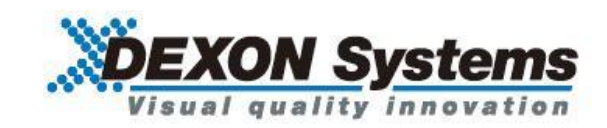

# **4K@60 4:4:4** 対応 モジュール式シームレスマトリクススイッチャ DMX300x シリーズ

コマンドガイド Ver.1.1.0

● この度は、本製品をお買い上げいただきまして誠にありがとうございます。

● 本製品の性能を十分に引き出してご活用いただくために、ご使用前に必ずこの取扱説明書をお読みくだ さい。また、お読みになった後は、本製品近くの見やすい場所に保管してください。

**Arvanics Corporation**

# この取扱説明書をお読みいただく前に

- この取扱説明書の無断転載を禁じます。
- お客様がお持ちの製品のバージョンによっては、この取扱説明書に記載される外観図やメニュー項目な どが、一部異なる場合がありますのでご了承ください。
- 取扱説明書は改善のため、事前の予告なく変更することがあります。最新の取扱説明書は、弊社のホー ムページからダウンロードすることができます。

http://www.arvanics.com

#### 商標について

- HDMI、High-Definition Multimedia Interface、および HDMI ロゴ は、米国およびその他の国における HDMI Licensing, LLC の商標または、登録商標です。
- その他、記載されている会社名、製品名は、各社の登録商標または商標です。なお、本文中において、 ®マークや™マークを省略している場合があります。

# 目次

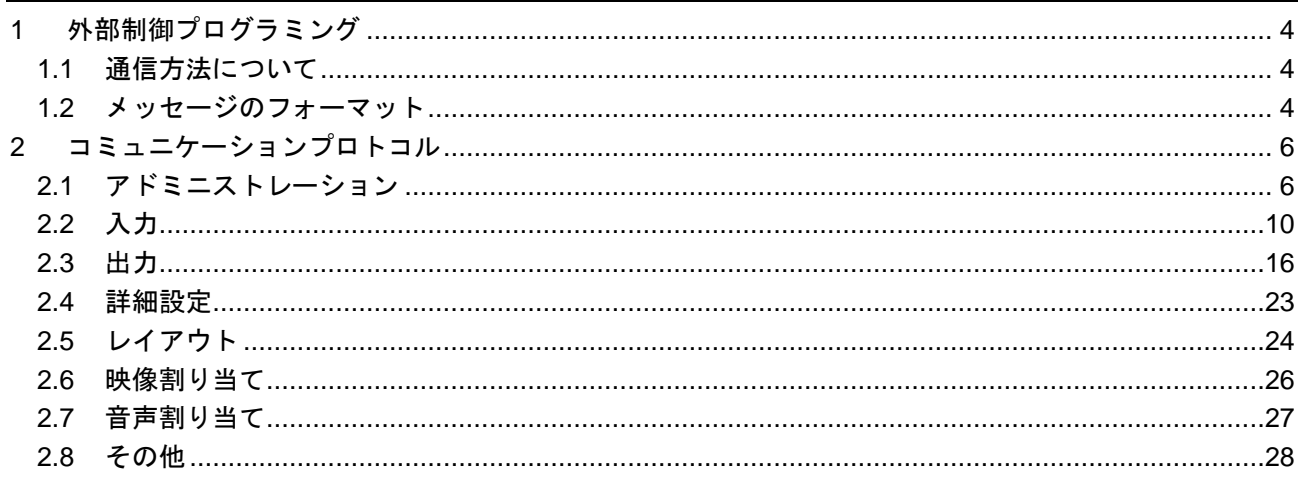

### <span id="page-3-0"></span>**1** 外部制御プログラミング

#### <span id="page-3-1"></span>**1.1** 通信方法について

本機を外部から制御するには、TCP/IP ソケットと RS-232C シリアルの 2 種類のインターフェースを利用で きます。両インターフェースは同じ XML フォーマットのコミュニケーションプロトコルを利用します。 本機はサーバーとして動作します。クライアントアプリケーションから送信された要求メッセージを本機が 受信し、要求されたタスクが実行されます。応答メッセージが本機からクライアントへ送信されます。

【TCP/IP】

TCP/IP ソケットインターフェースを使って本機を制御できます。ソフトウェアはポート番号 6464 で待ち 受け、クライアントアプリケーションの TCP コネクションを受け付けます。ソフトウェアはクライアント の要求メッセージを受け取って処理を行い、要求されたタスクを実行します。 非同期のイベントはイベントポート経由で送信されます。

【RS-232C】

RS-232C インターフェースを使って本機を制御することもできます。 シリアルポートの初期パラメータはフロントパネルのメニュー、もしくは上述したコントロールアプリケー ション等の TCP/IP ソケットインターフェースの外部プログラムによって設定ができます。 デフォルトのパラメータは以下になります。

ボーレート:9600bps データビット:8bit パリティ:no ストップビット:1bit フローコントロール:no

要求と応答の各メッセージは、TCP/IP インターフェースと同様のフォーマットになります。 シリアルインターフェースでは、非同期のイベントはクライアントアプリケーションに送信されません。

#### <span id="page-3-2"></span>**1.2** メッセージのフォーマット

要求、応答、イベントの各メッセージは、XML ベースの共通フォーマットで構成されています。複雑さに よって、異なったタイプのメッセージがあります。

【パラメータのないメッセージ】 <msg\_name /> 例: <query\_device\_info />

【1 つのパラメータを有するメッセージ】 <msg\_name>parameter</msg\_name> 例: <echo>message</echo>

【2 つ以上のパラメータを持つメッセージ】

<msg\_name> <param\_name1>param1</param\_name1> <param\_name2>param2</param\_name2> </msg\_name>

#### 例:

<config\_misc> <date>05/01/2015</date> <time>10:20:30</time> </config\_misc>

【属性と複雑なパラメータを有するメッセージ】

<msg\_name attr1="a1" attr2="a2">> <param\_name1> <param\_name11>param11</param\_name11> <param\_name12>param12</param\_name12> </param\_name1> </msg\_name1>

#### 例::

<config\_input id="1"> <name>i1</name> <port>DVI</port> <crop> <left>0</left> <top>0</top> <width>100</width> <height>100</height> </crop> </config\_input>

後述の章にて、プロトコルメッセージの詳細について説明します。

使用できるパラメータは、メッセージの説明内に記載されています。要求メッセージからパラメータを省略 することも可能です。省略されたパラメータは、修正されません。同様に、応答メッセージやイベントメッ セージは変更されたパラメータのみが含まれます。

いくつかの属性は省略することができますが、必須の属性もあります。

# <span id="page-5-0"></span>**2** コミュニケーションプロトコル

# <span id="page-5-1"></span>**2.1** アドミニストレーション

**SETUP**

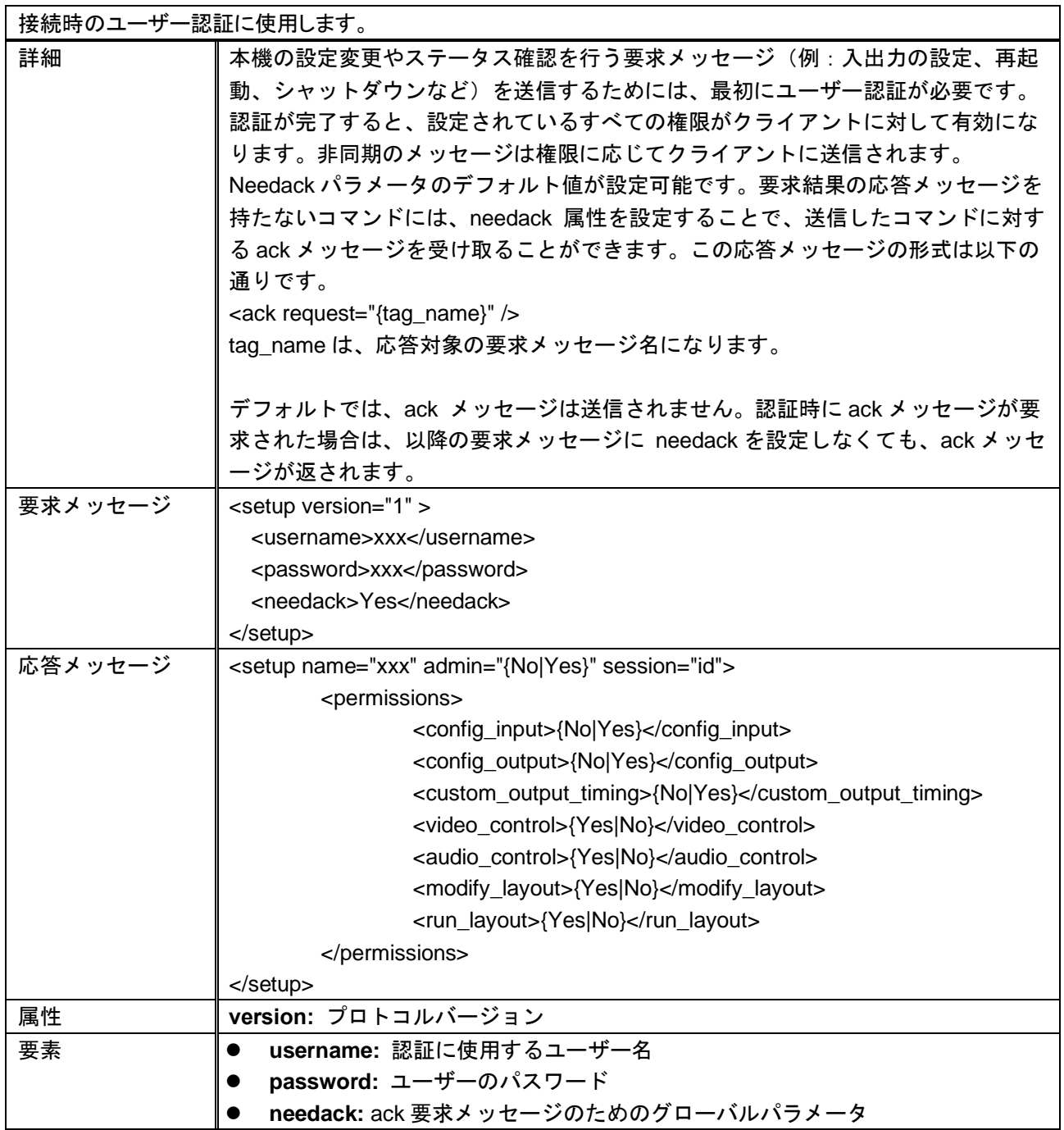

#### **QUERY\_DEVICE\_INFO**

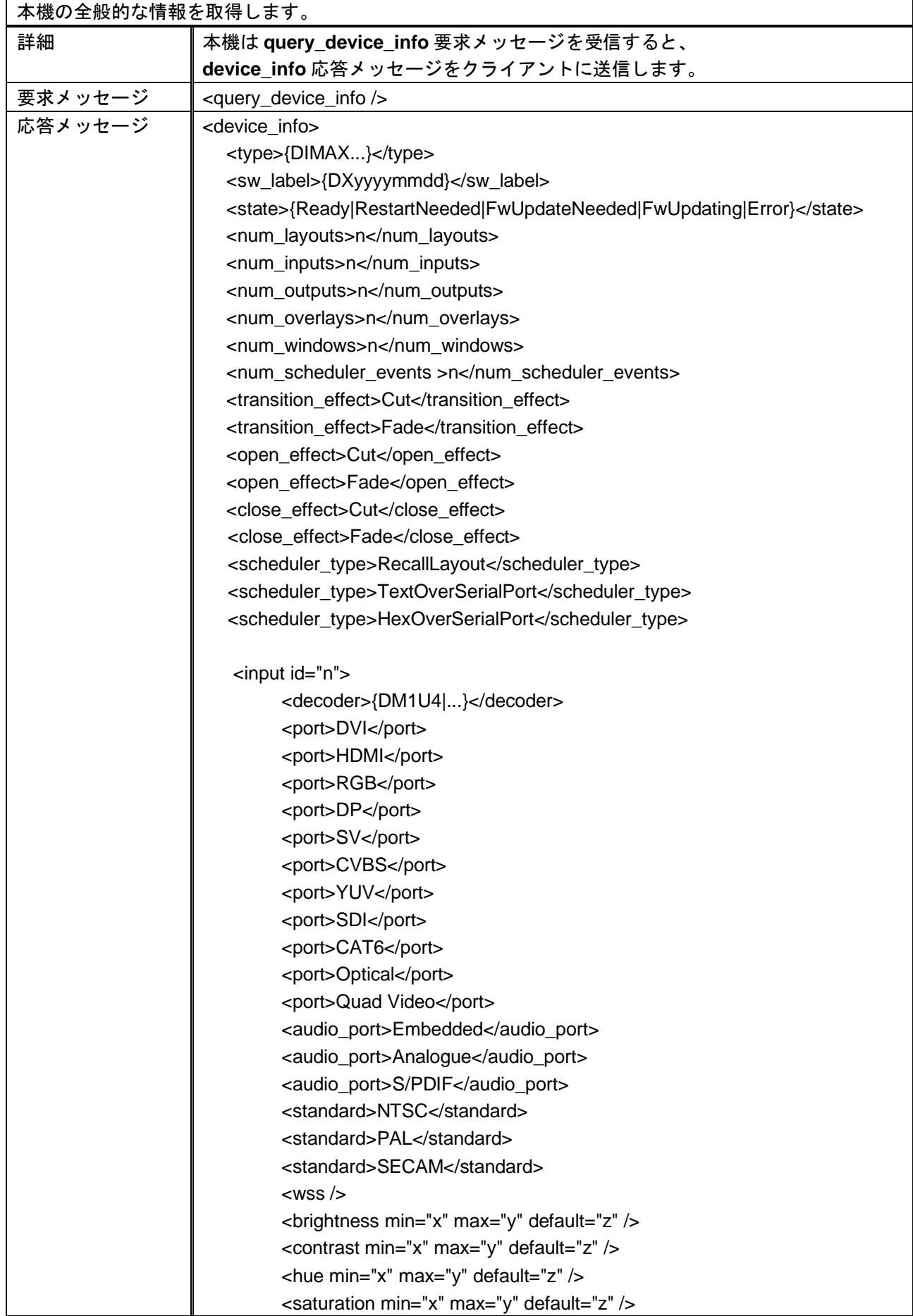

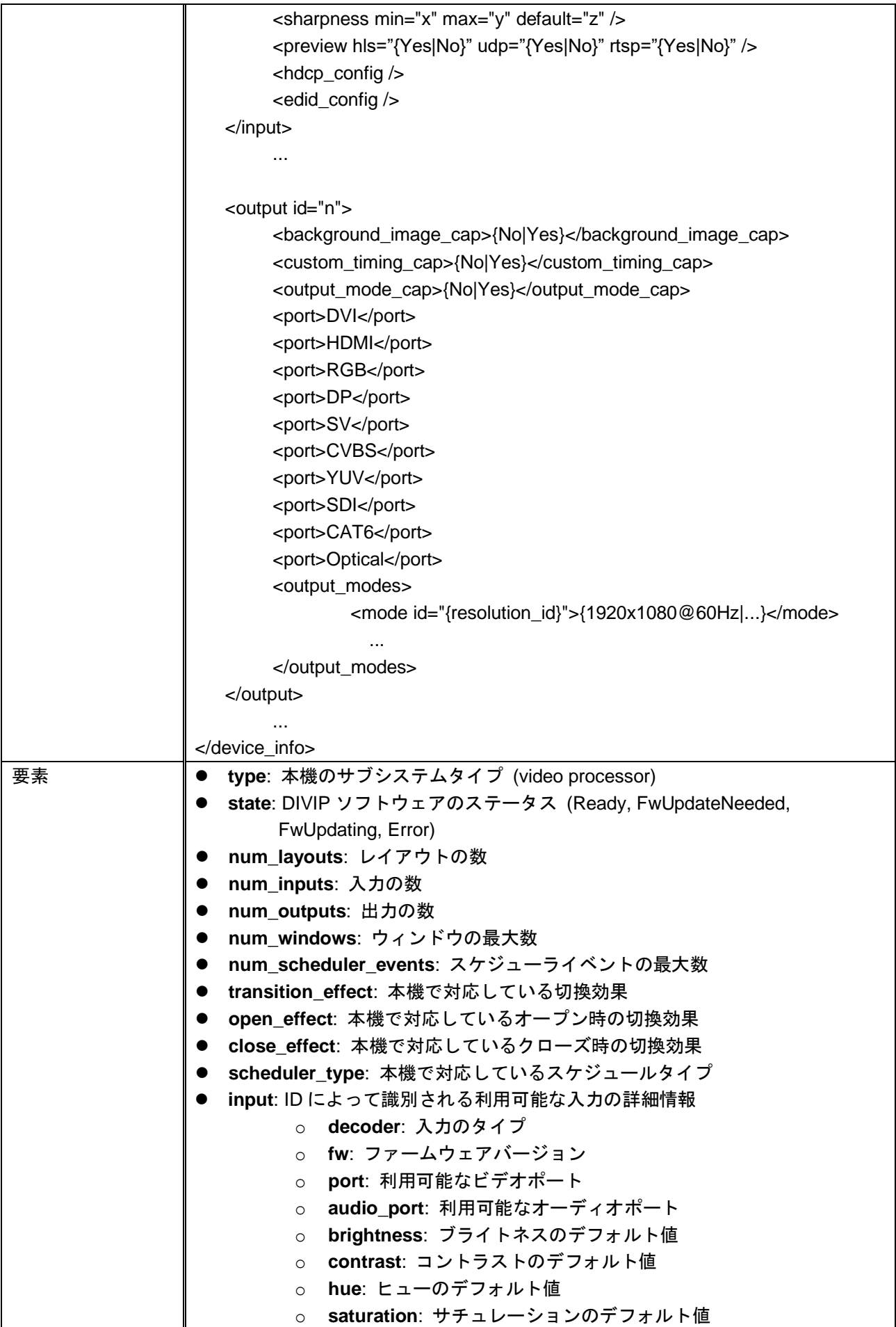

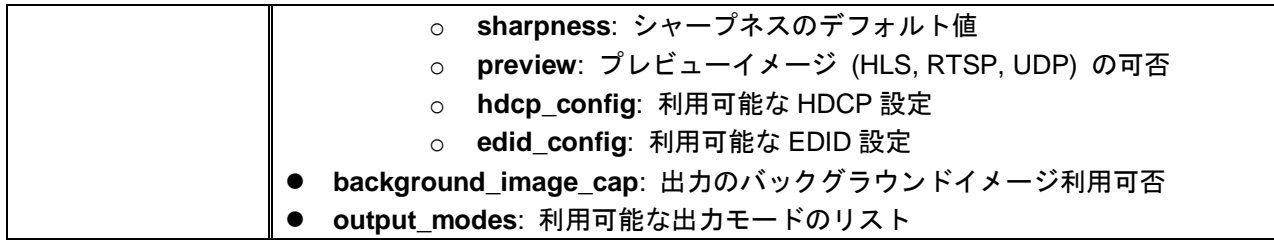

# <span id="page-9-0"></span>**2.2** 入力

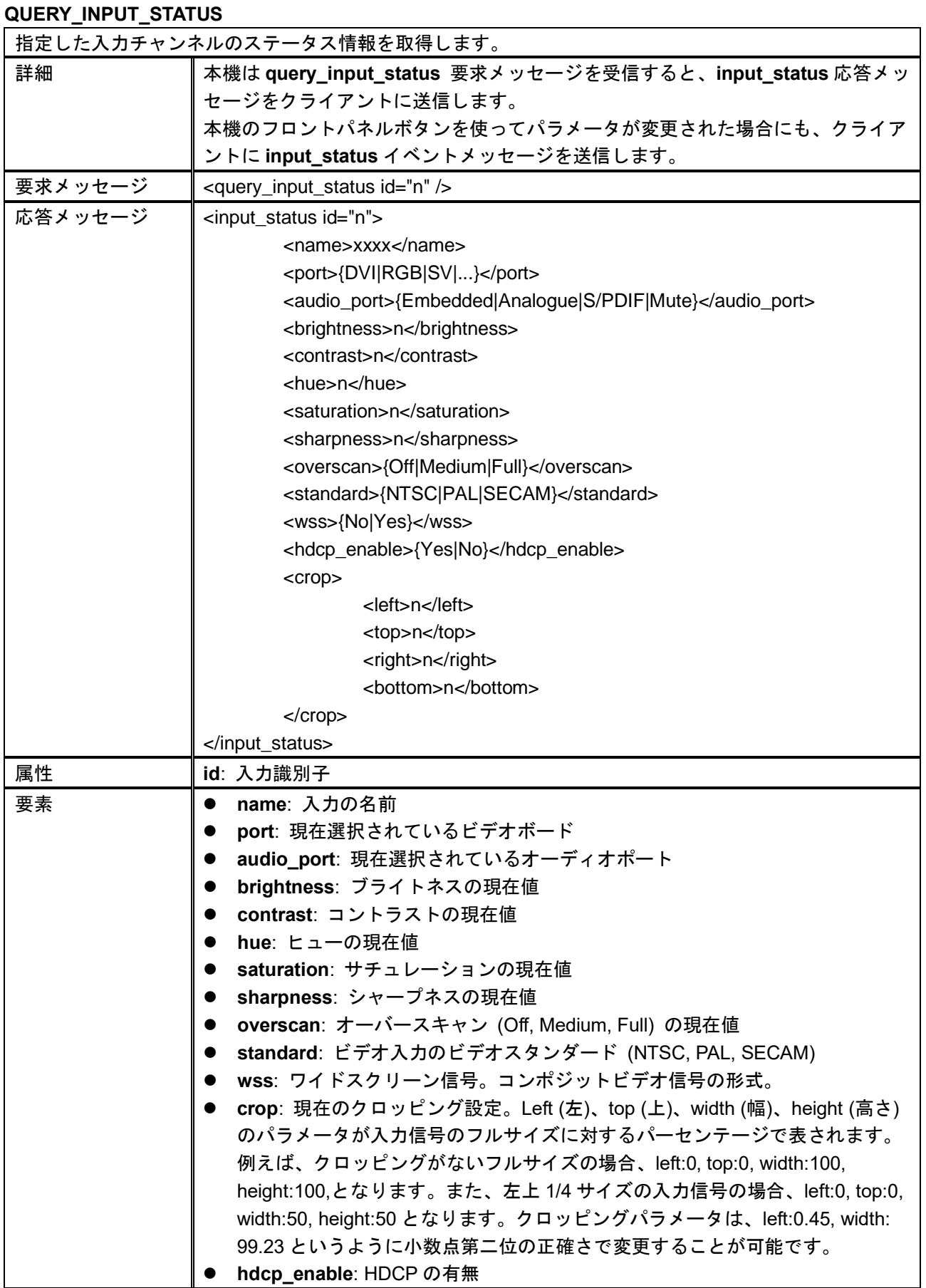

#### **CONFIG\_INPUT**

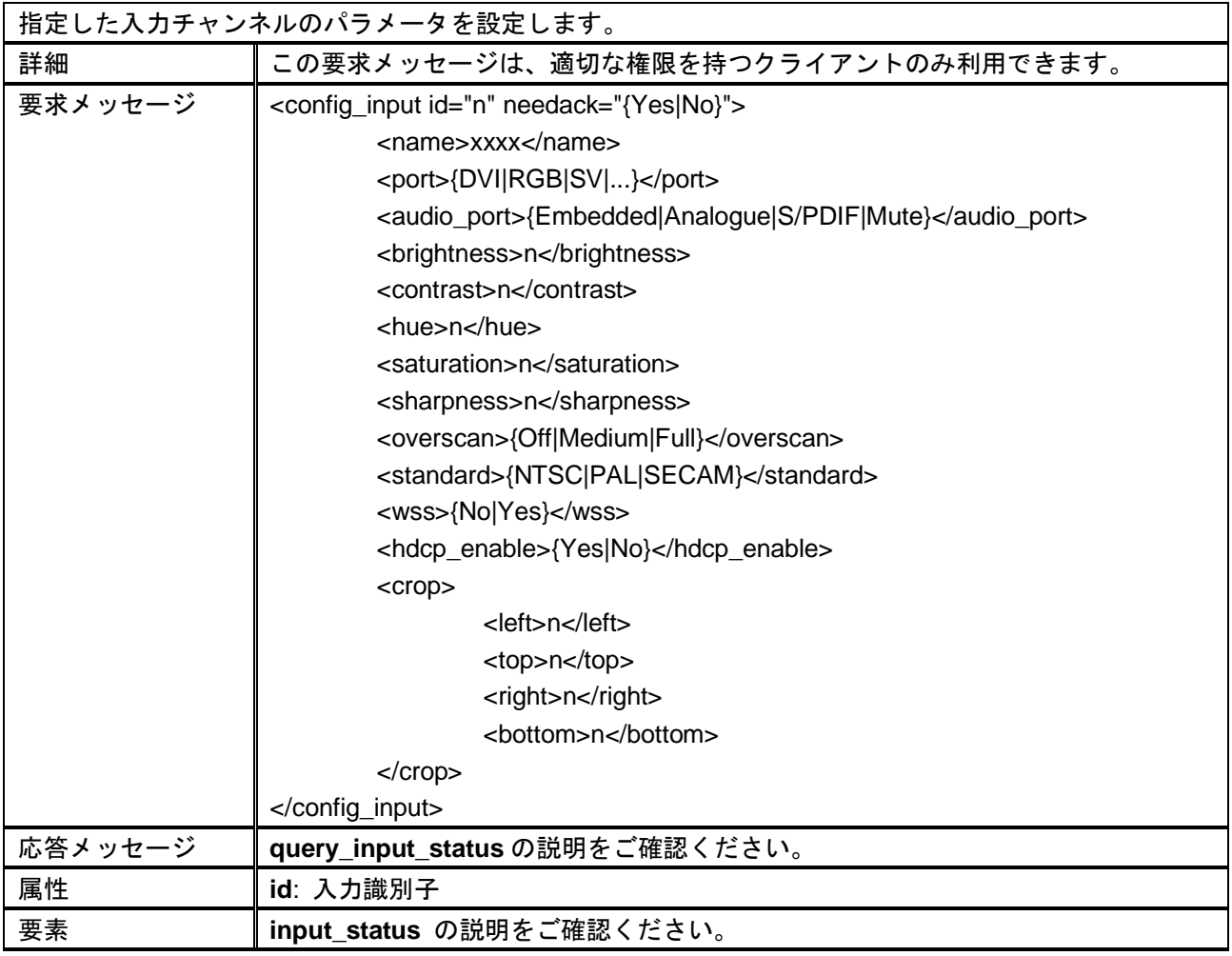

#### **QUERY\_INPUT\_INFO**

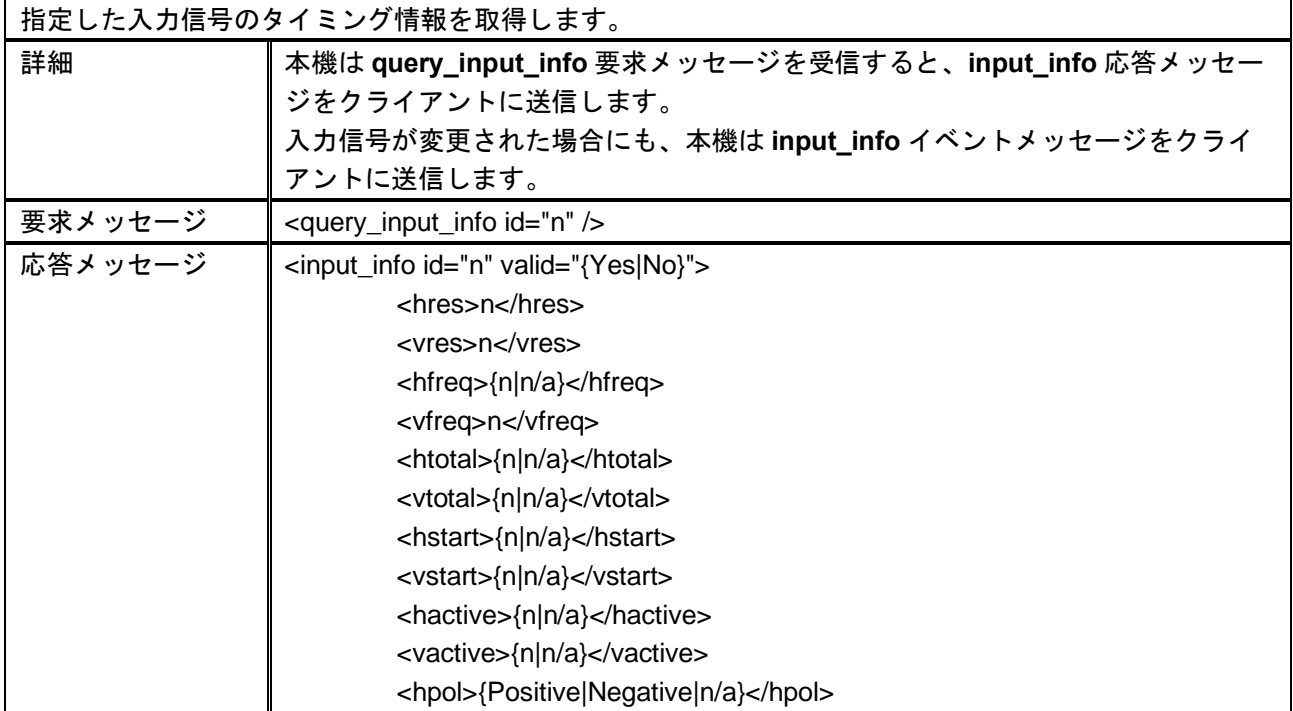

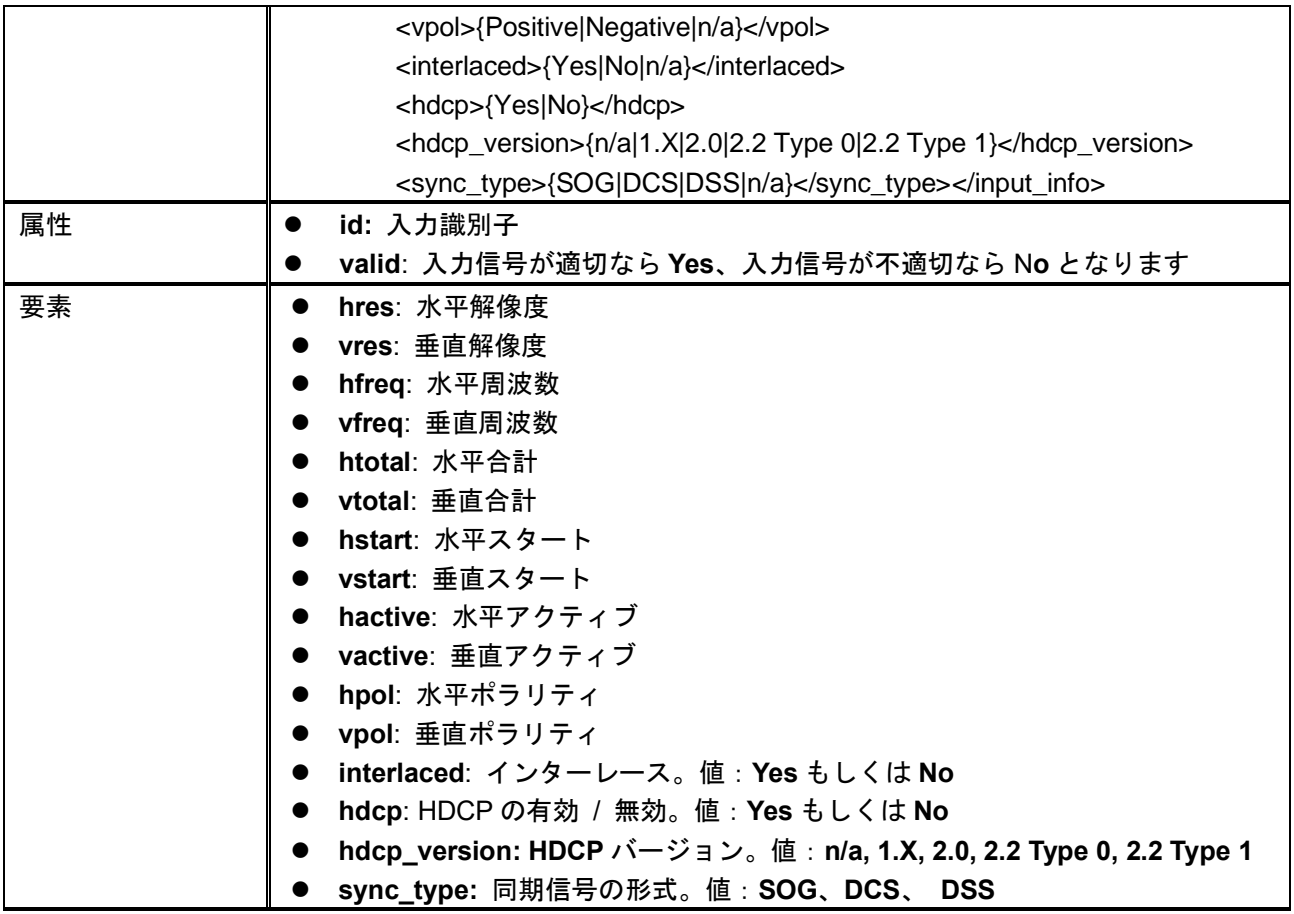

#### **QUERY\_INPUT\_CUSTOM\_EDID**

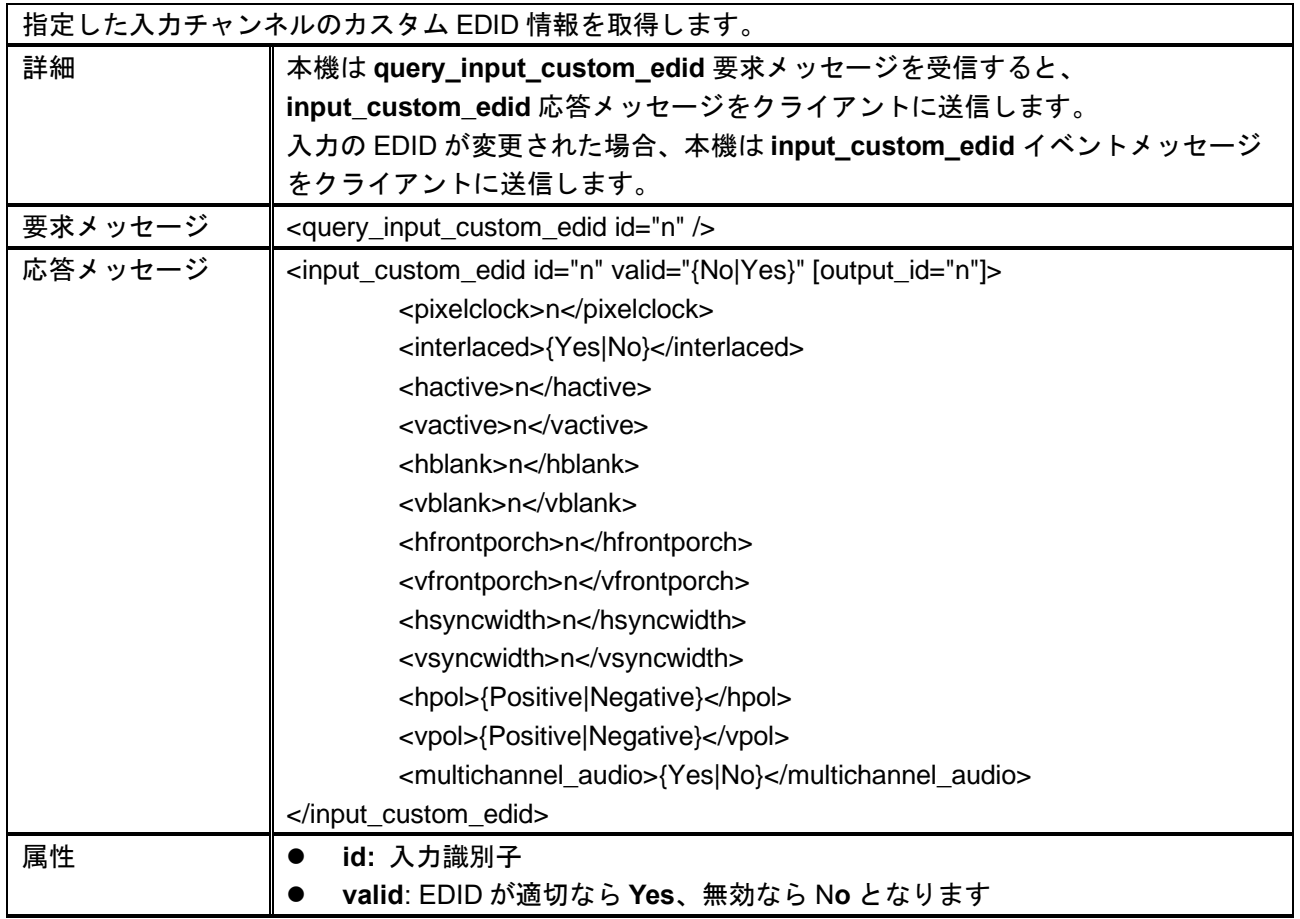

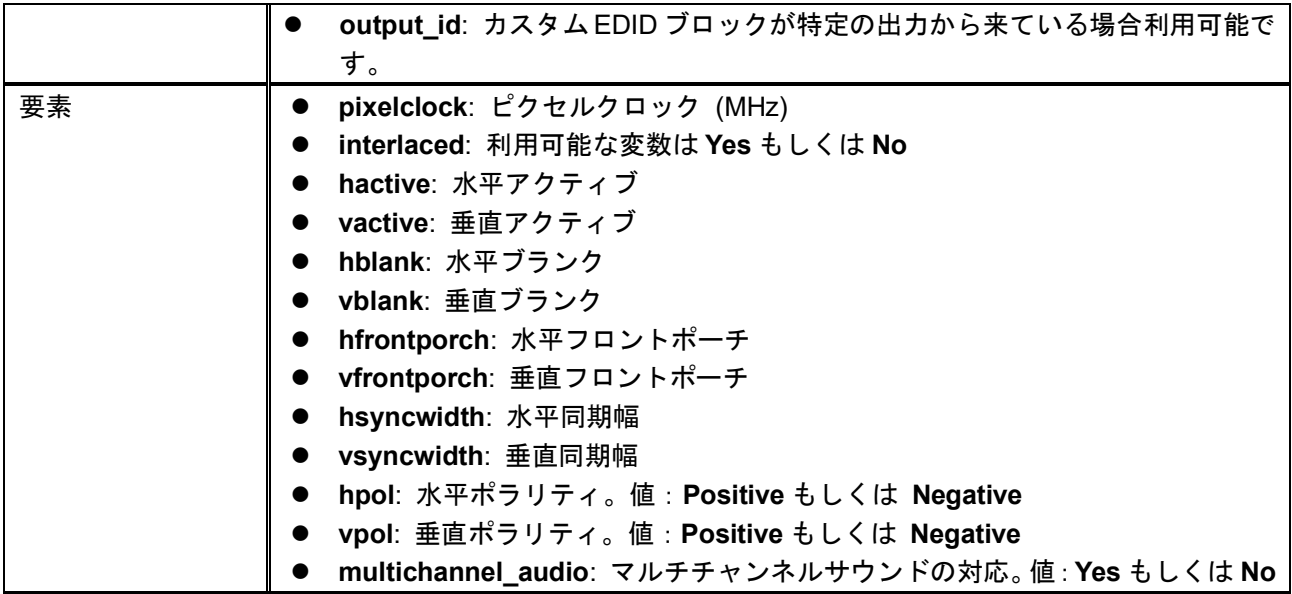

#### **SET\_INPUT\_CUSTOM\_EDID**

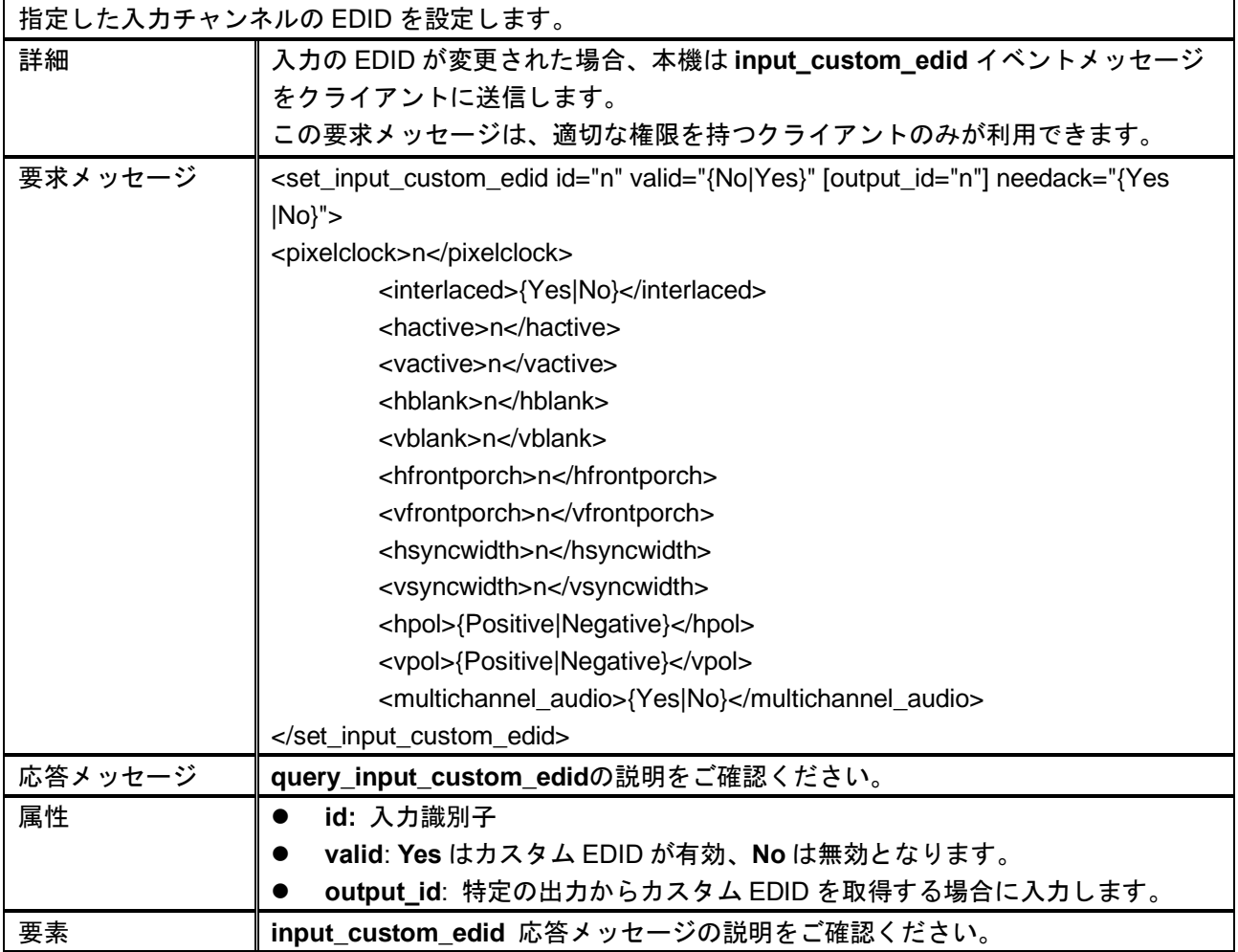

#### **ADC\_CALIBRATION**

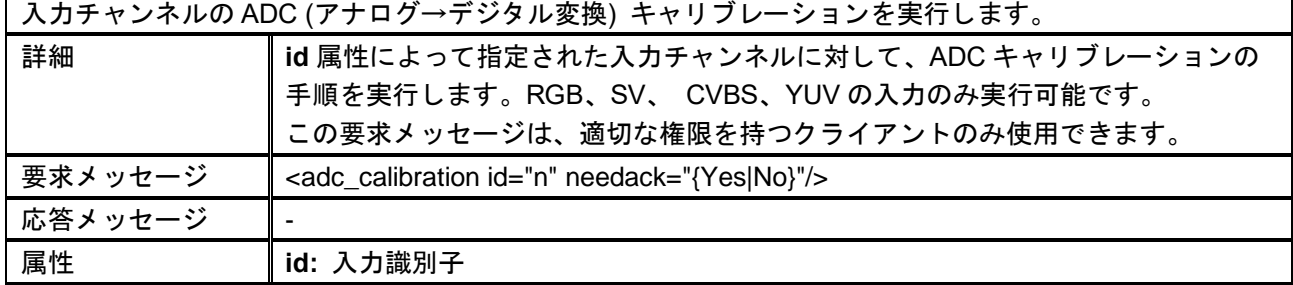

#### **AUTO\_ADJUST**

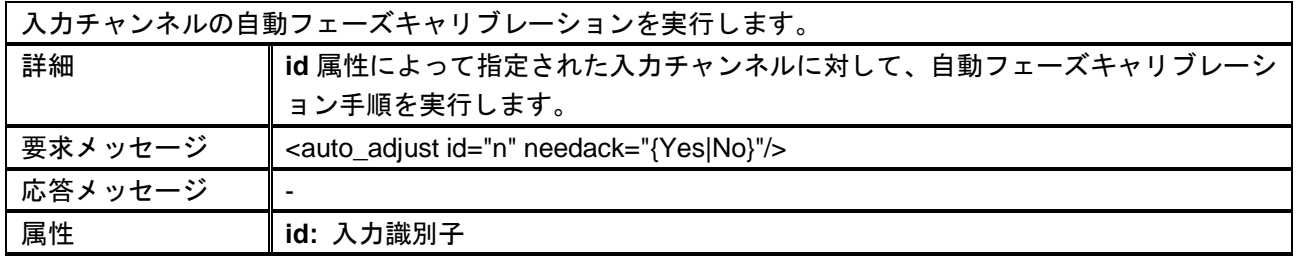

#### **REQUEST\_INPUT\_PREVIEW**

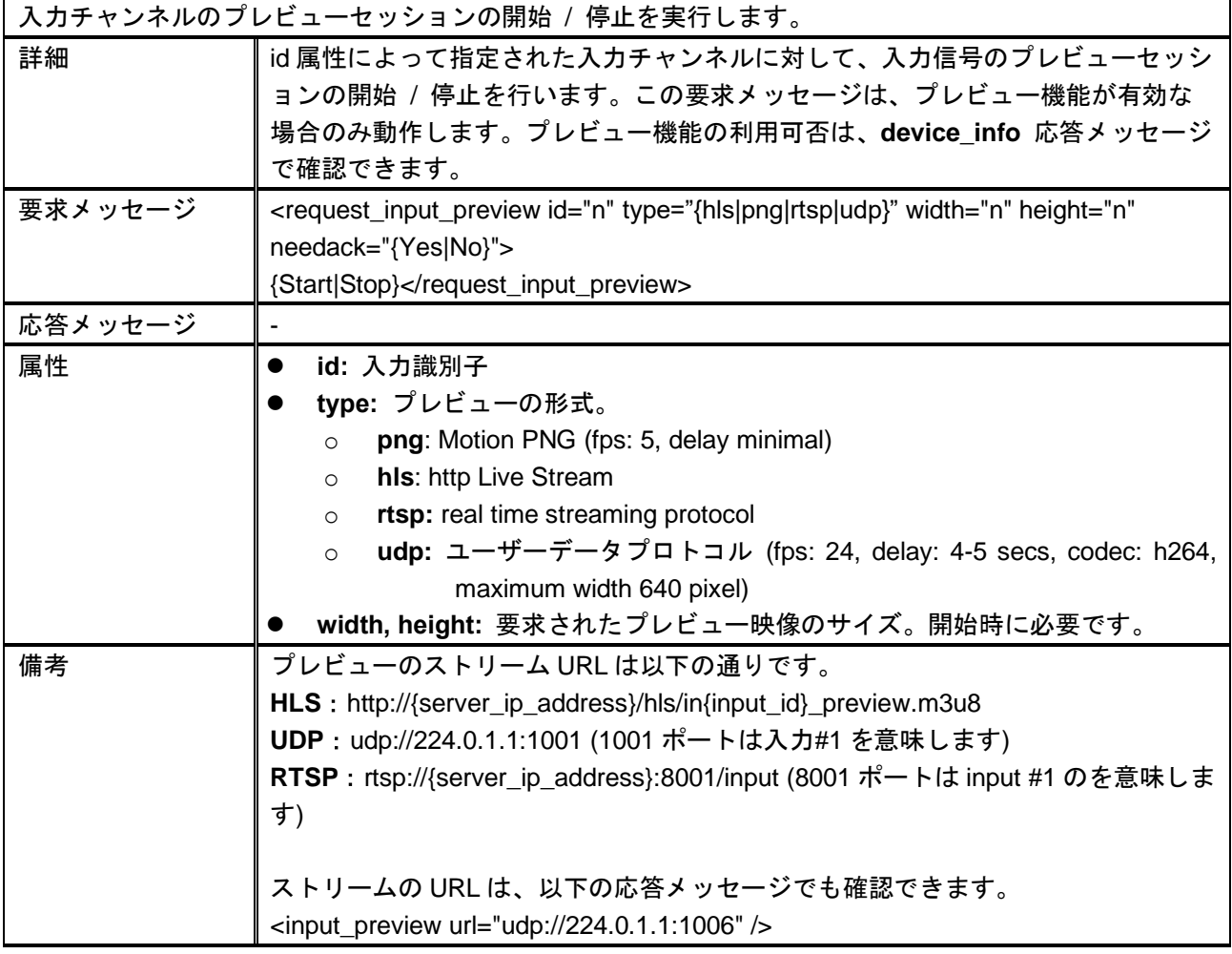

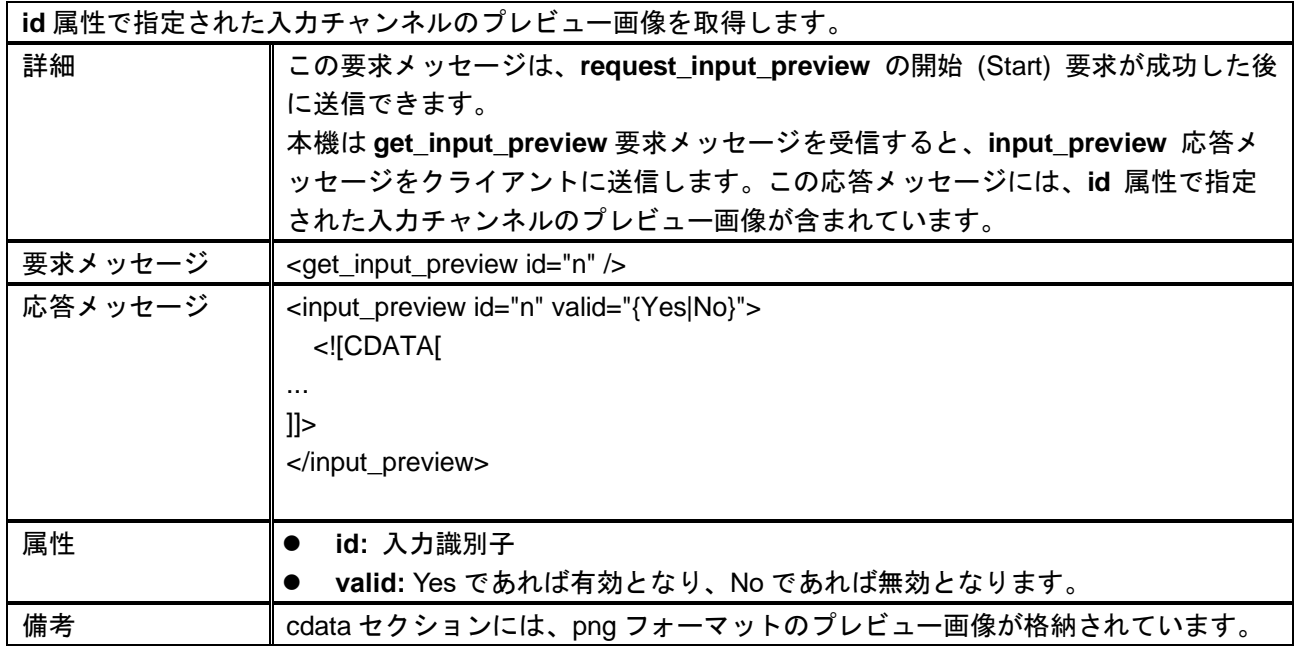

#### **GET\_INPUT\_PREVIEW (PNG** 形式のみ**)**

# <span id="page-15-0"></span>**2.3** 出力

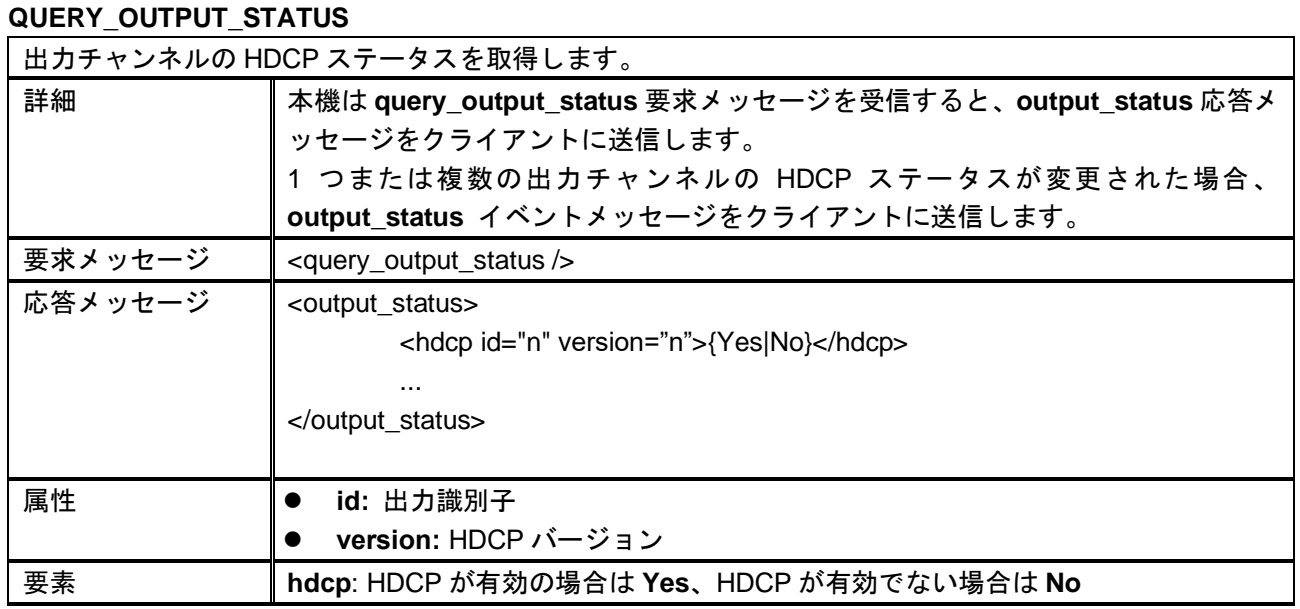

#### **QUERY\_OUTPUT\_CONFIG**

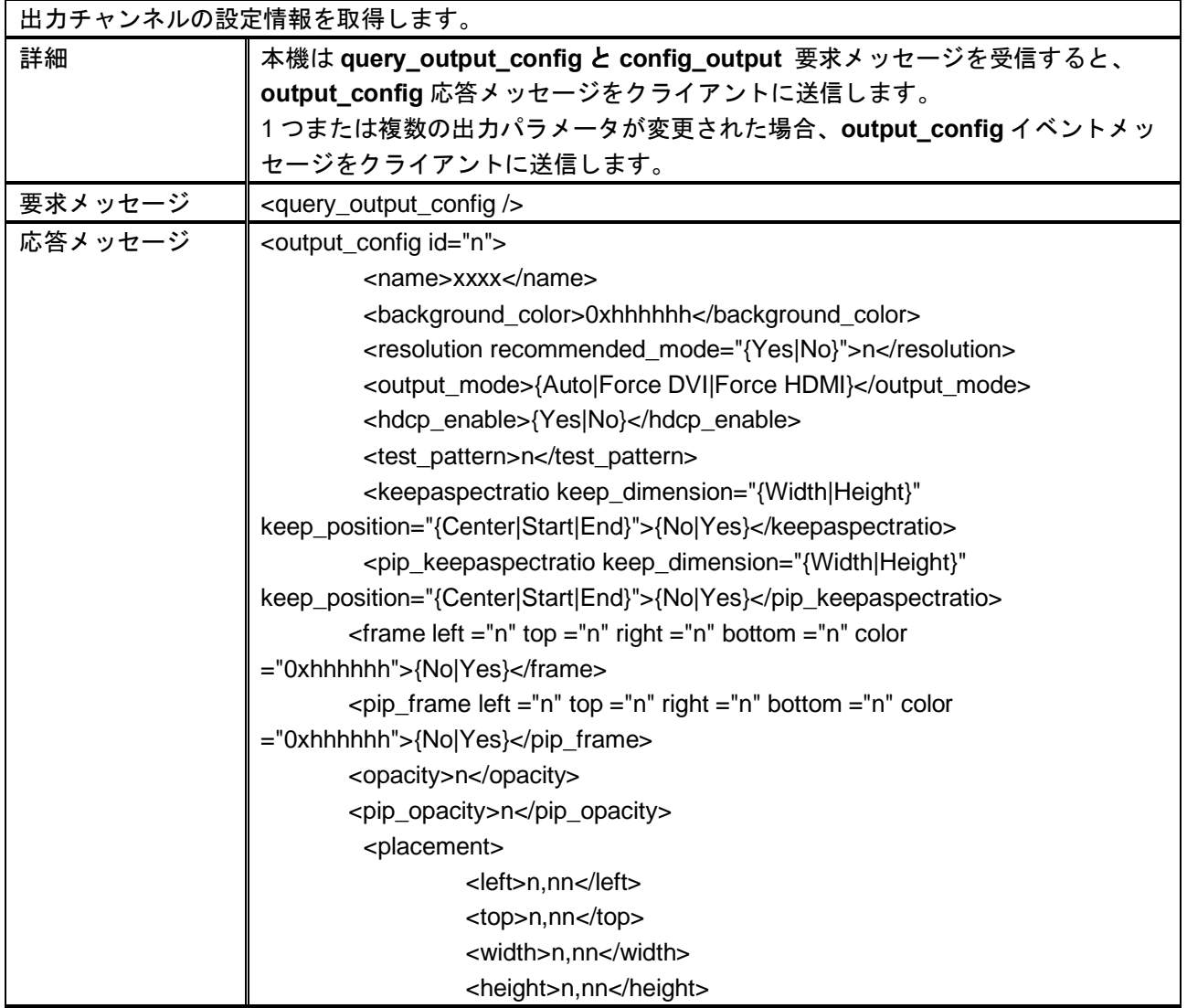

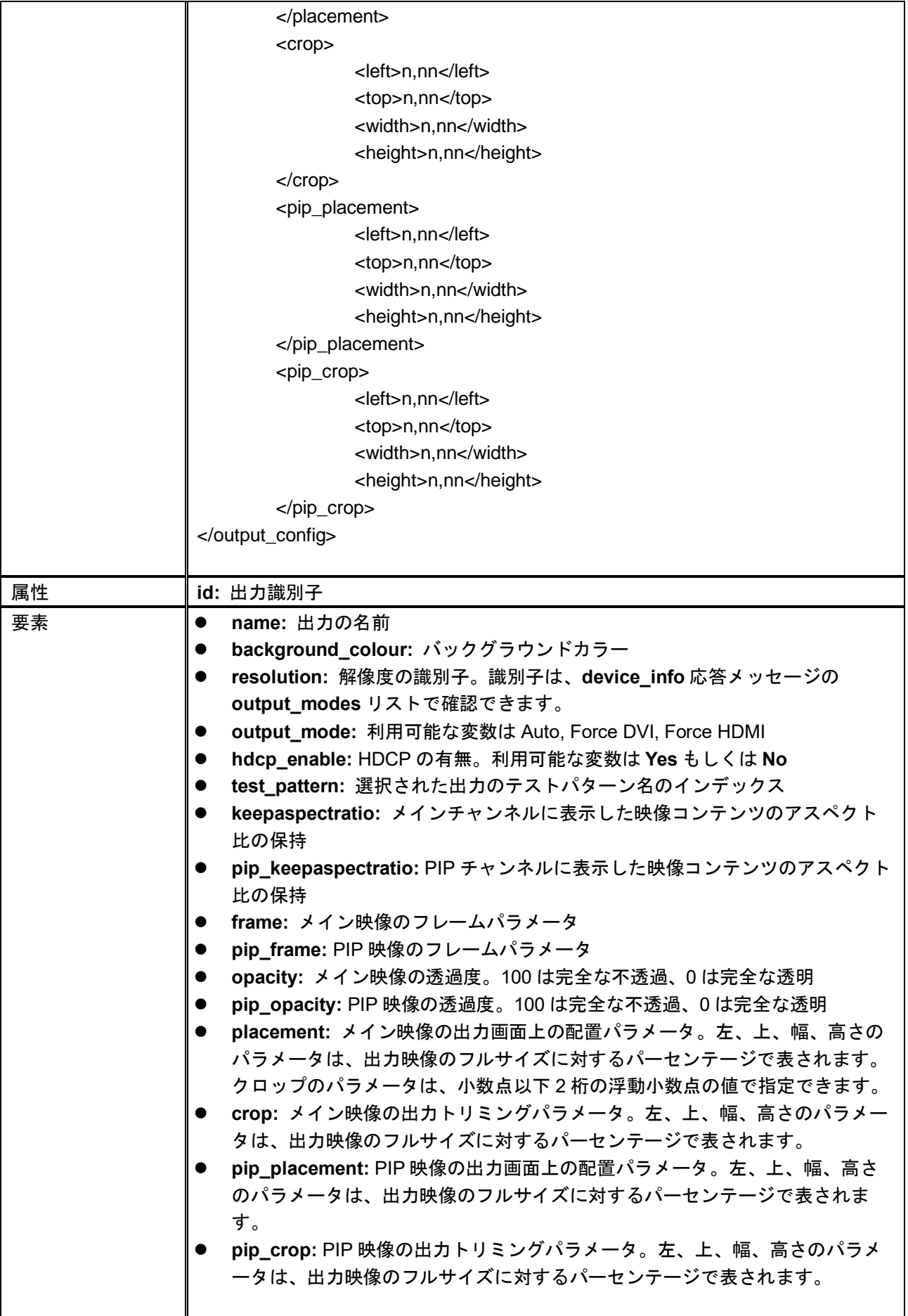

#### **CONFIG\_OUTPUT**

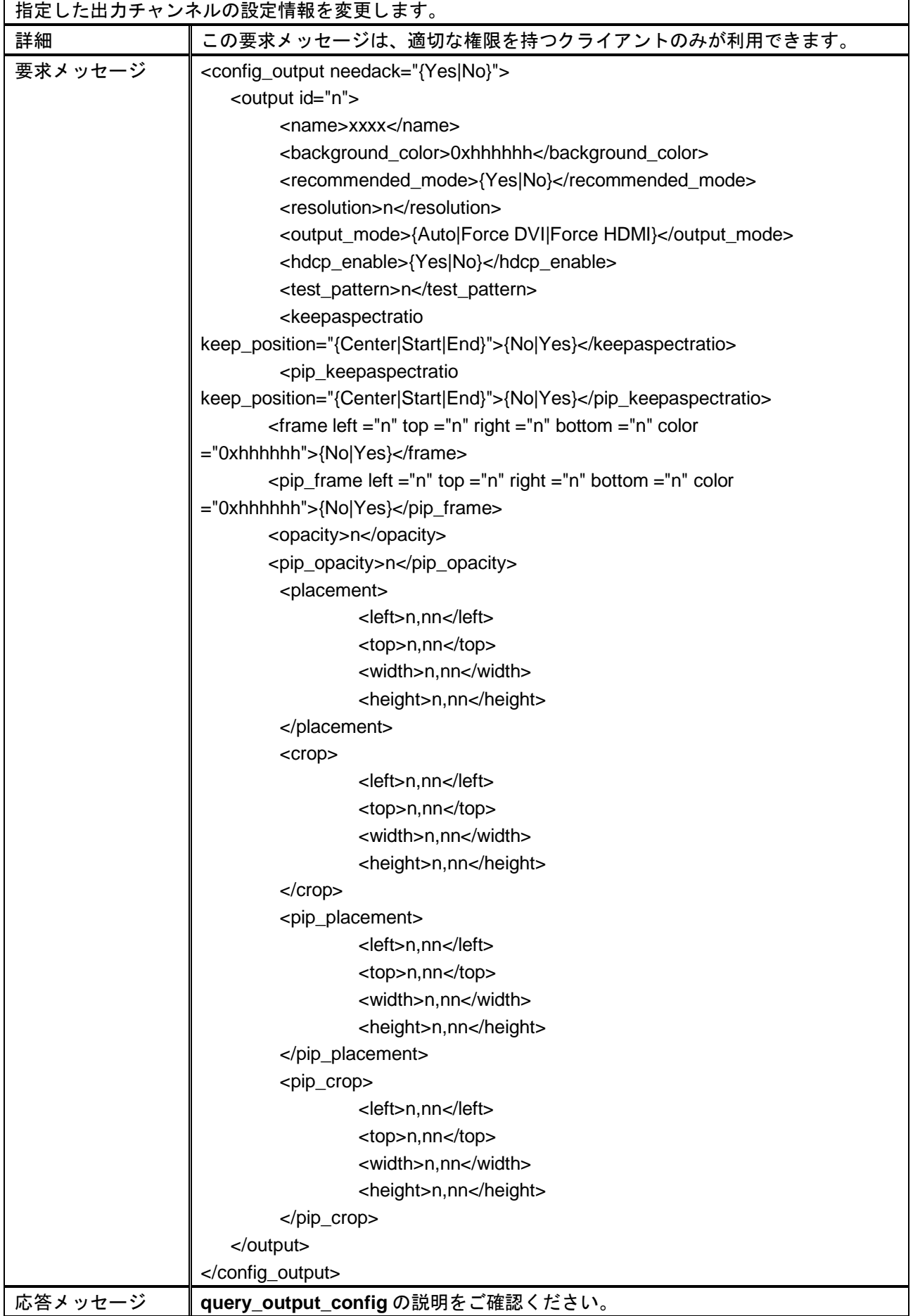

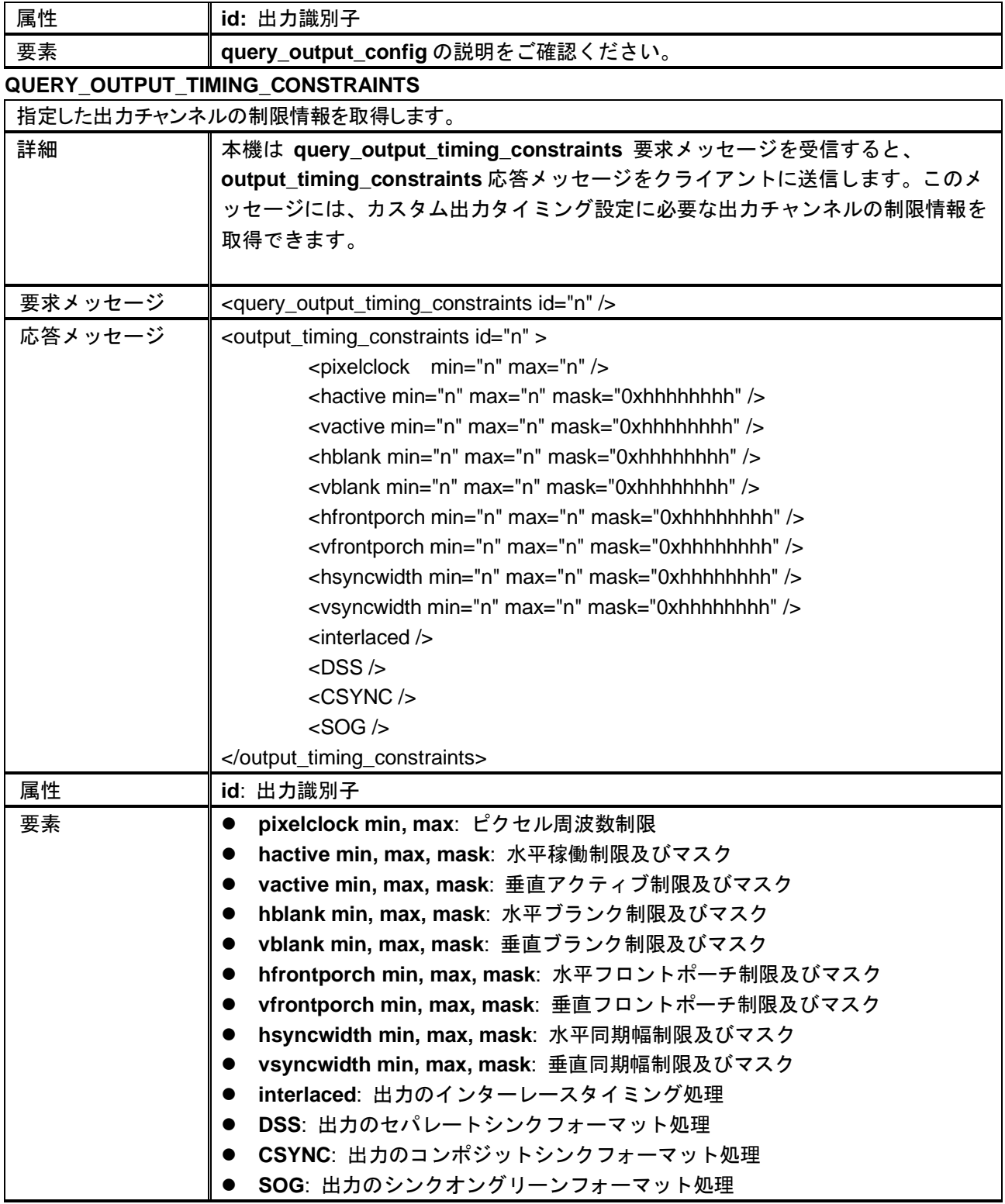

#### **QUERY\_CUSTOM\_OUTPUT\_TIMINGS**

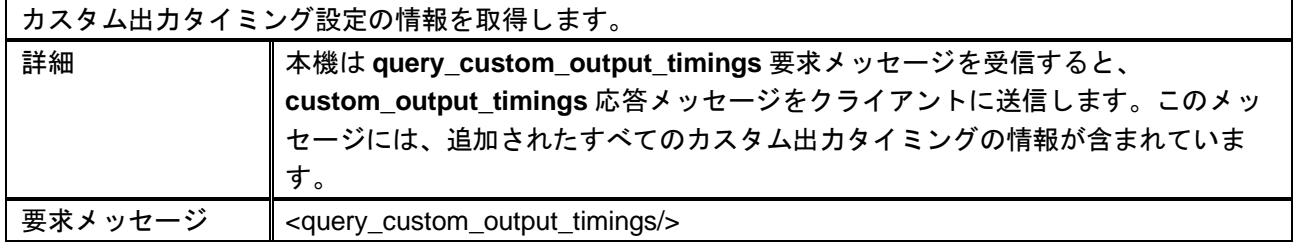

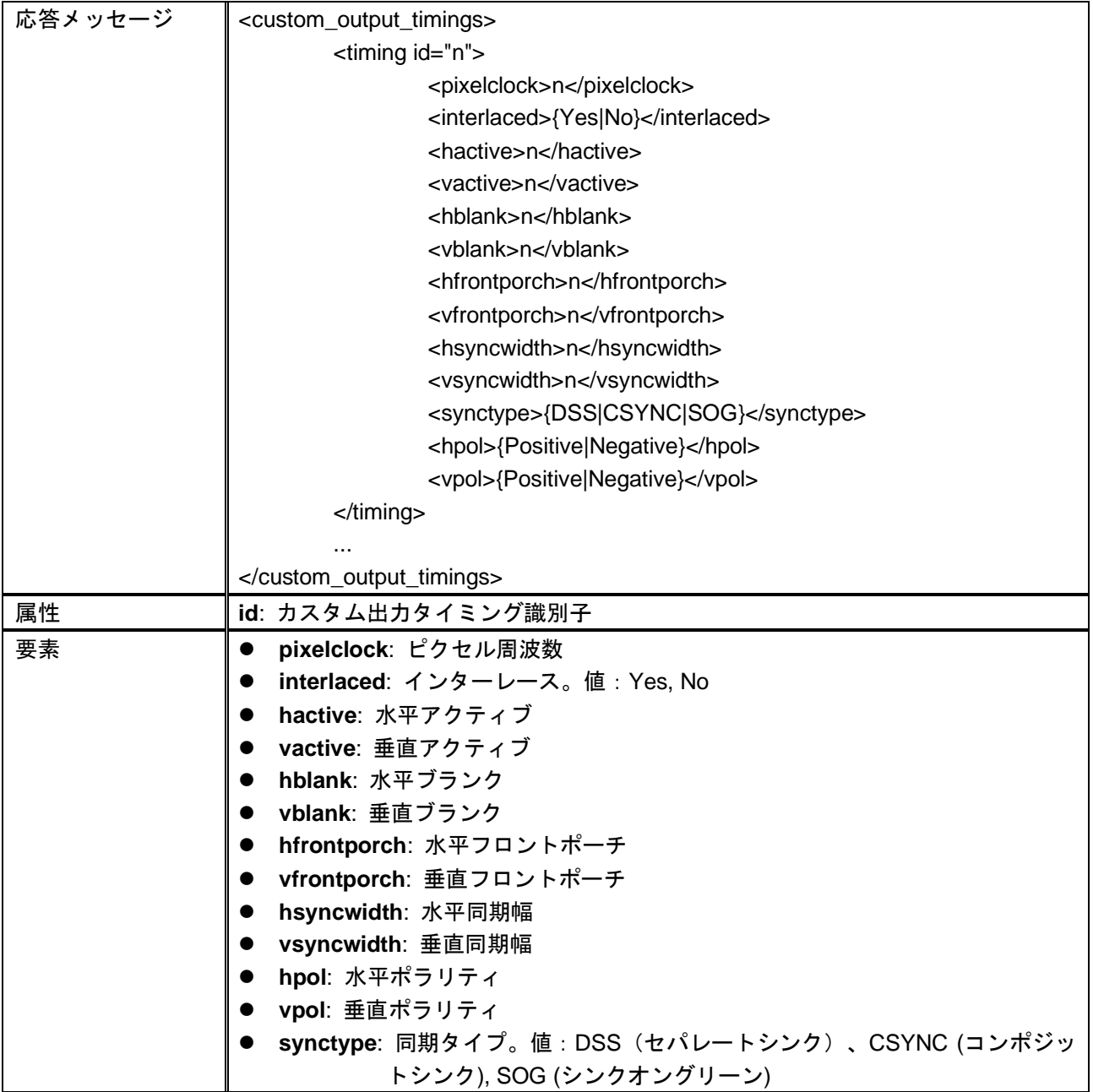

#### **ADD\_CUSTOM\_OUTPUT\_TIMING**

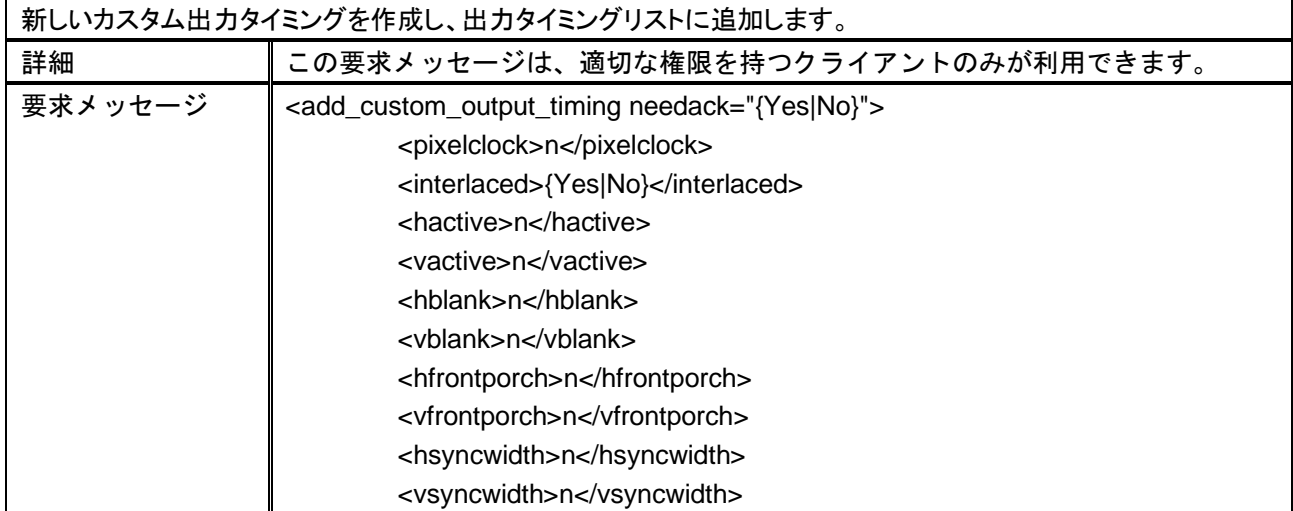

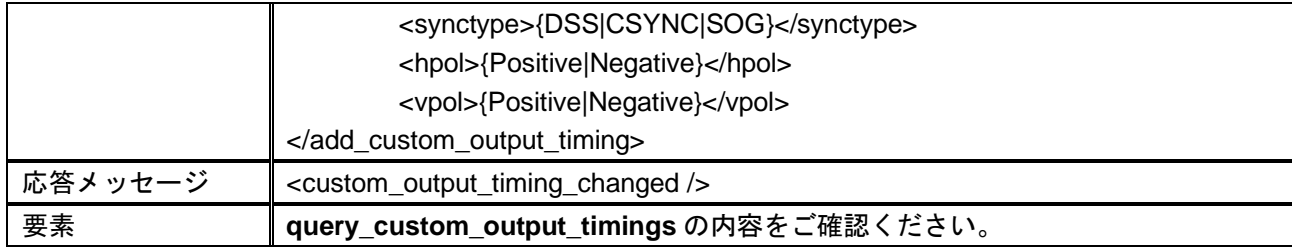

#### **MODIFY\_CUSTOM\_OUTPUT\_TIMING**

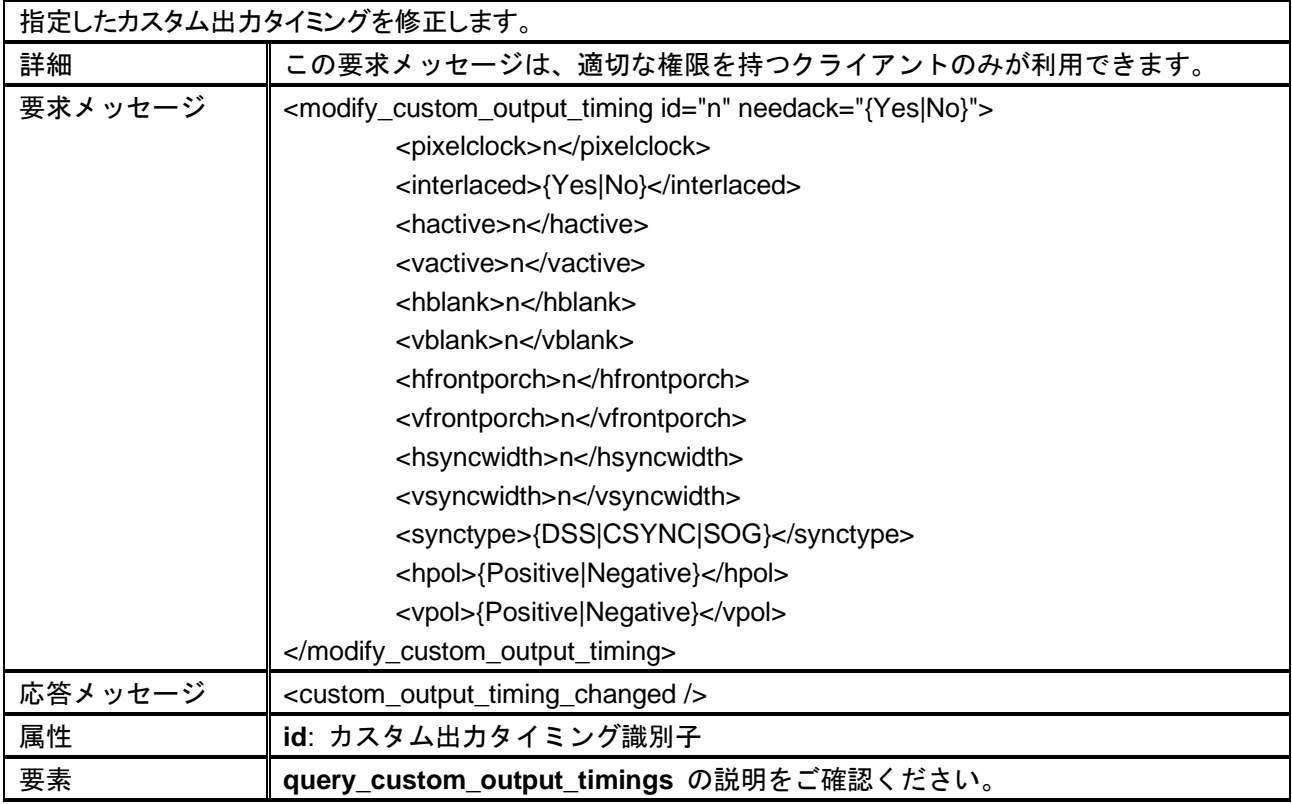

#### **DELETE\_CUSTOM\_OUTPUT\_TIMING**

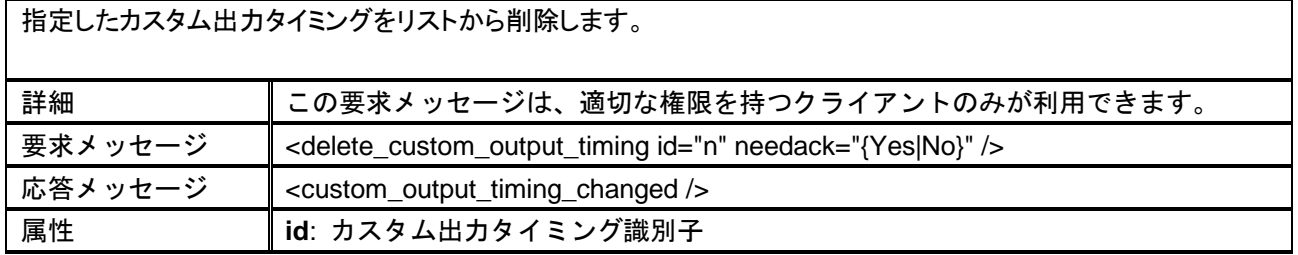

#### **QUERY\_OUTPUT\_TIMING**

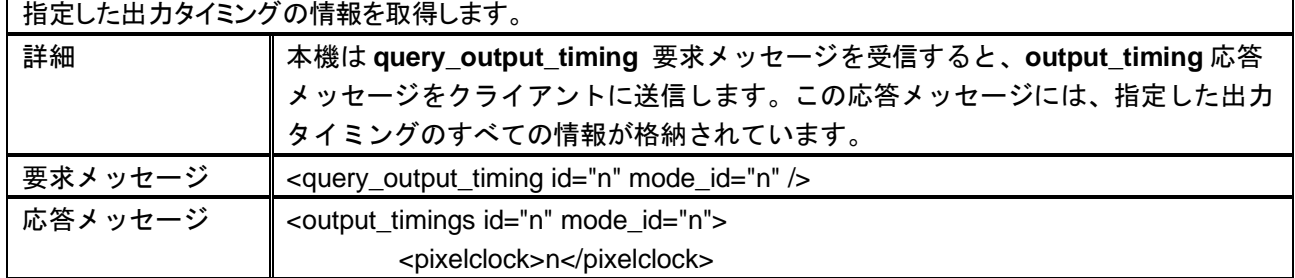

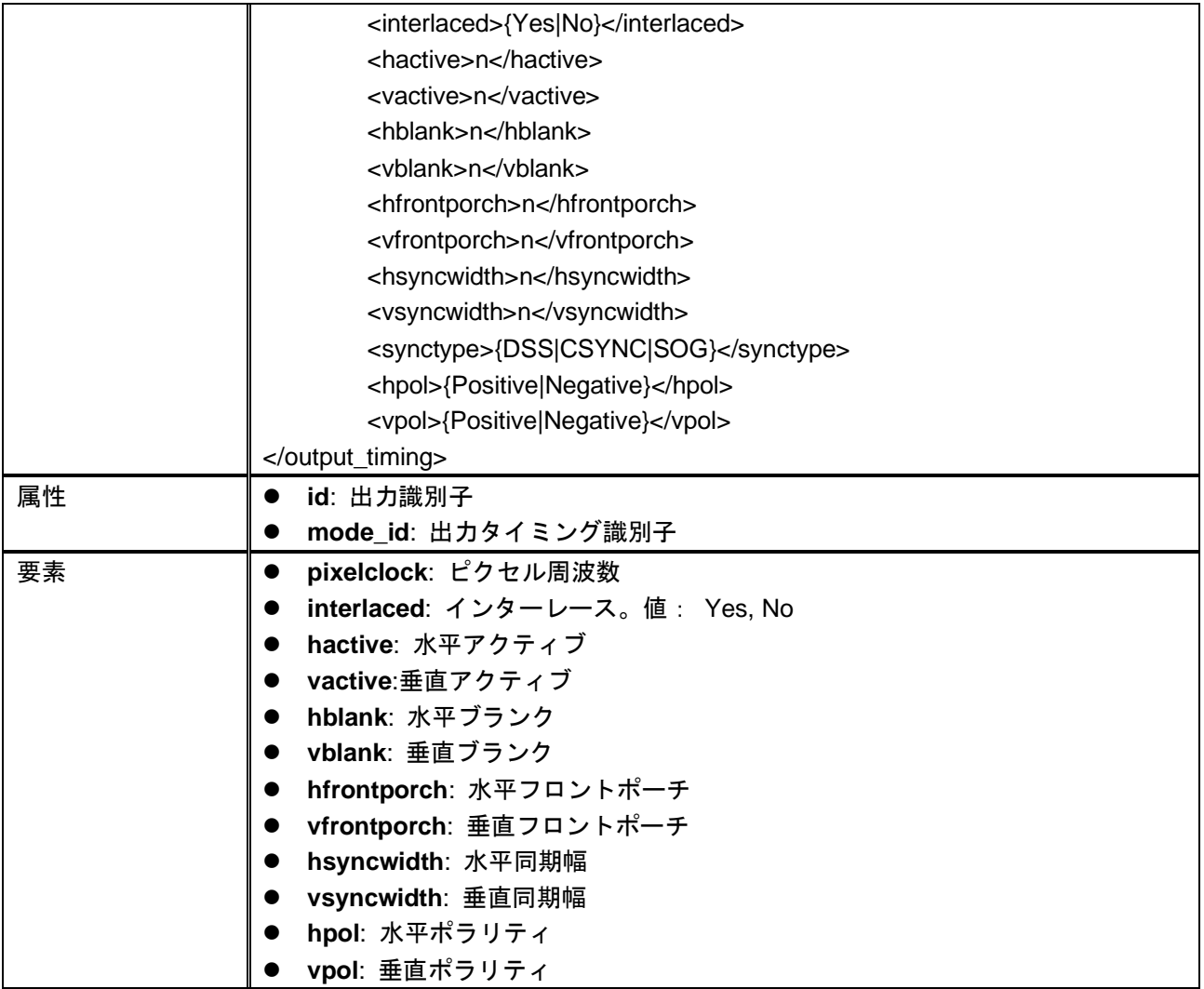

ı

# <span id="page-22-0"></span>**2.4** 詳細設定

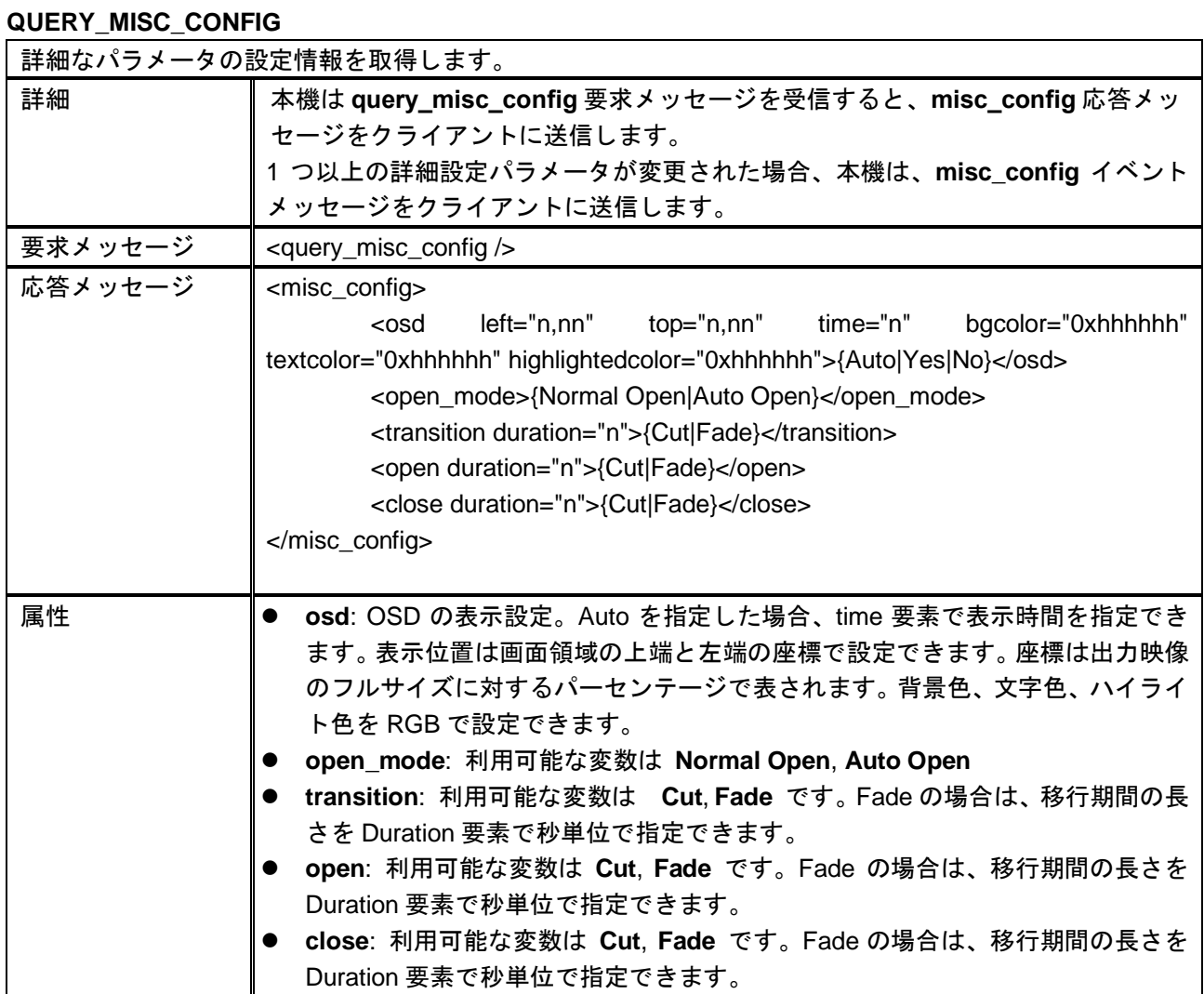

#### **CONFIG\_MISC**

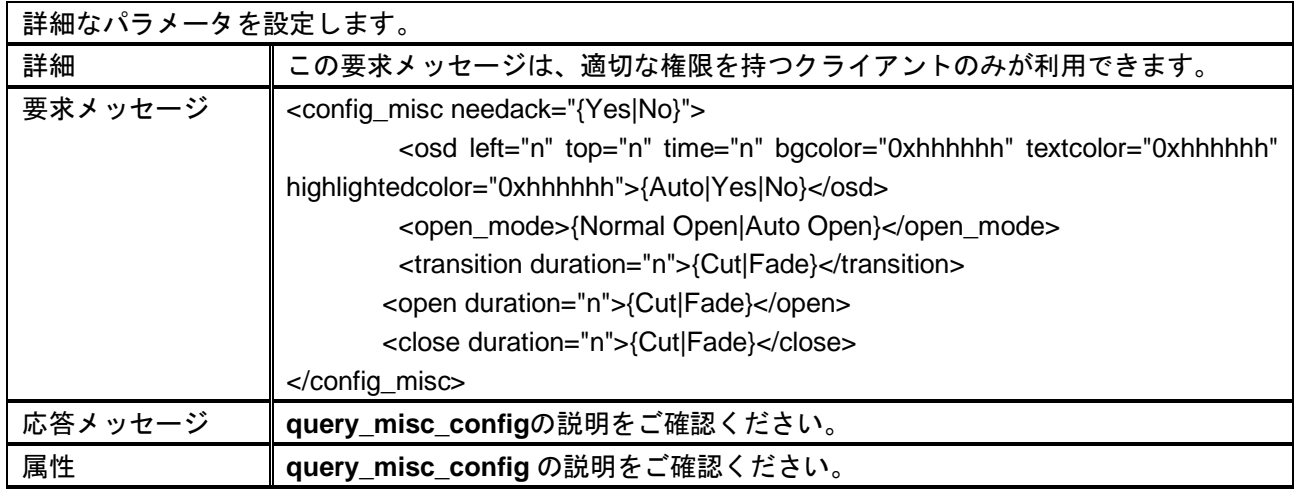

# <span id="page-23-0"></span>**2.5** レイアウト

#### **QUERY\_LAYOUT\_STATUS**

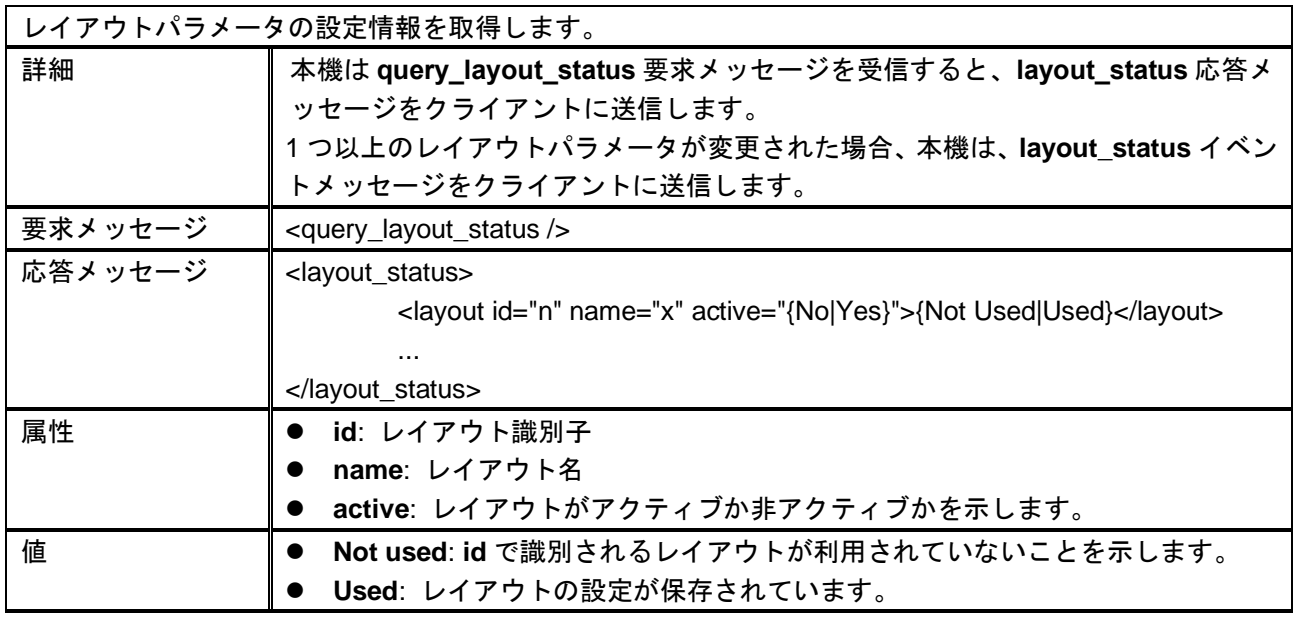

#### **RENAME\_LAYOUT**

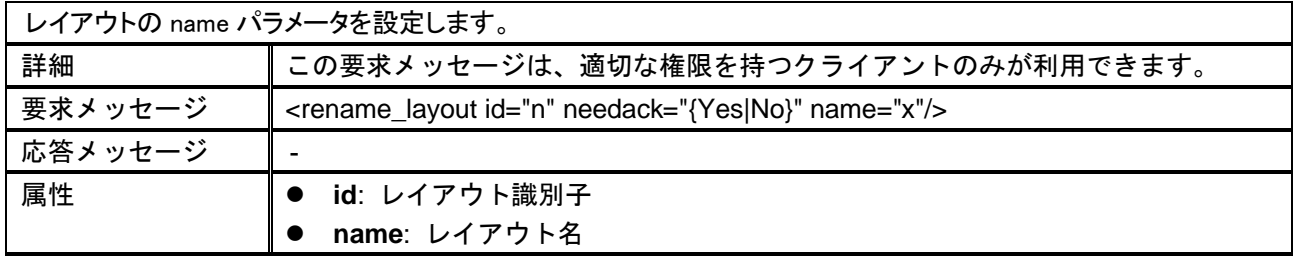

#### **SAVE\_LAYOUT**

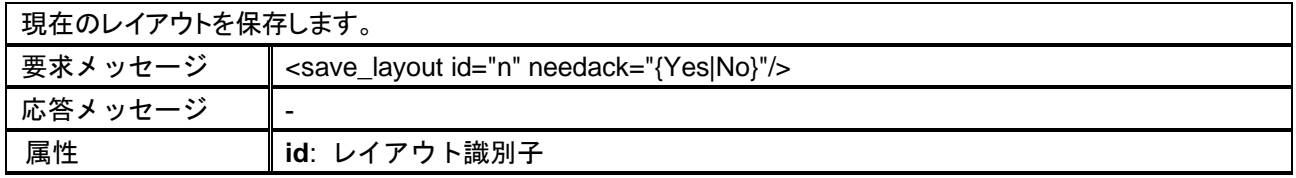

#### **CLEAR\_LAYOUT**

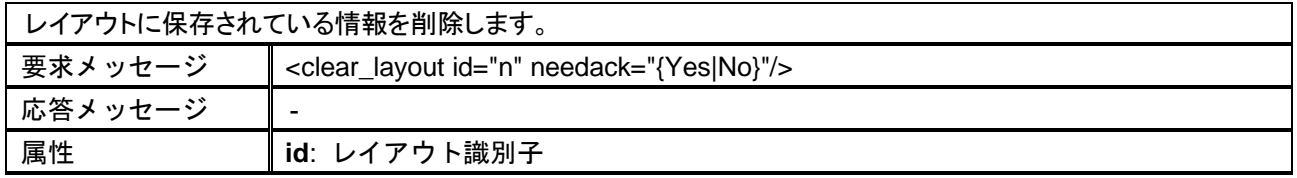

#### **RECALL\_LAYOUT**

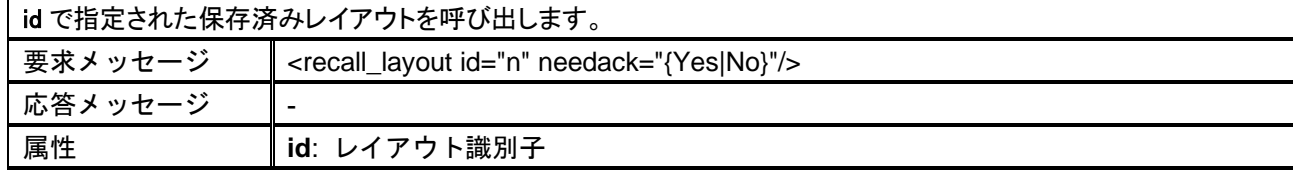

#### **SAVE\_LAYOUTS**

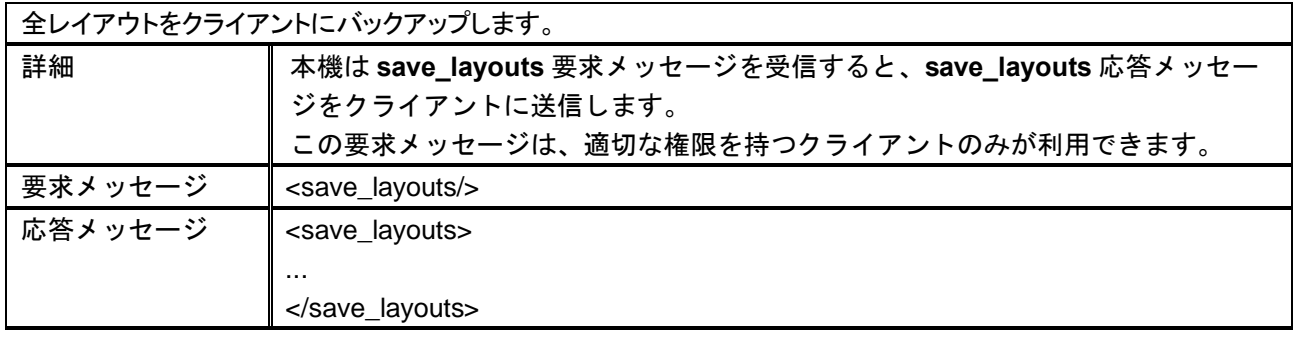

#### **LOAD\_LAYOUTS**

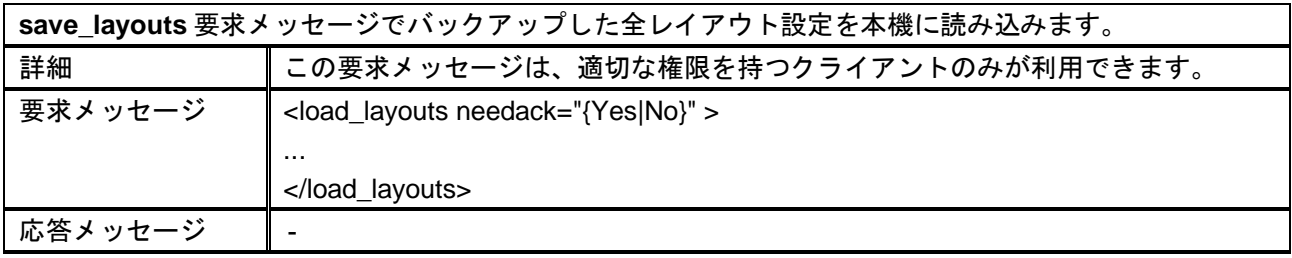

### <span id="page-25-0"></span>**2.6** 映像割り当て

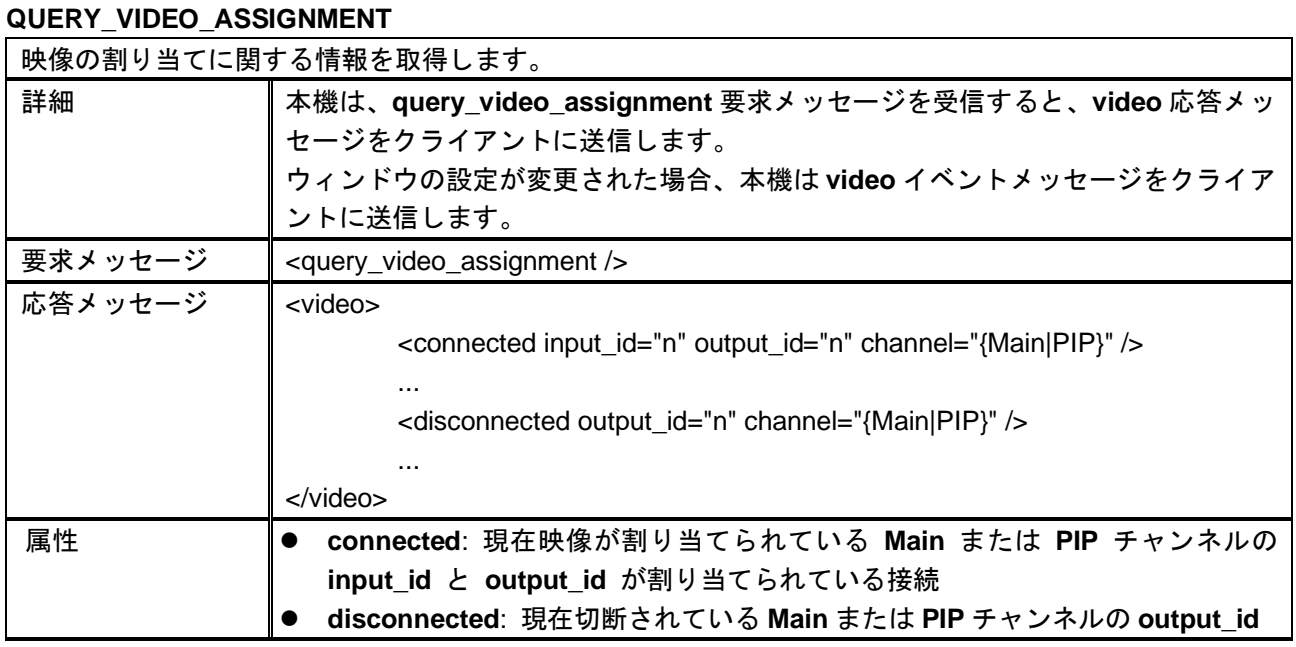

#### **VIDEO**

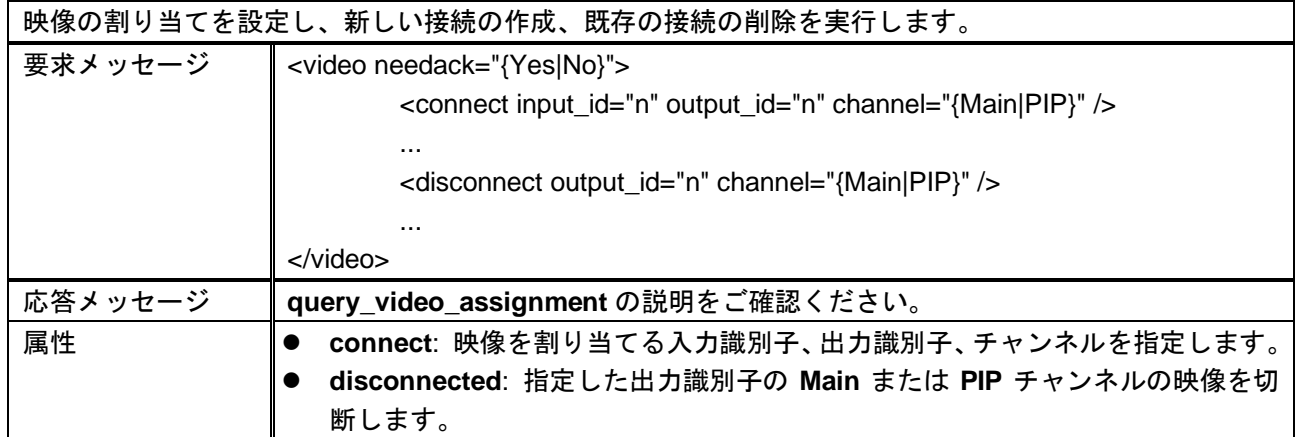

# <span id="page-26-0"></span>**2.7** 音声割り当て

#### **QUERY\_AUDIO\_ASSIGNMENT**

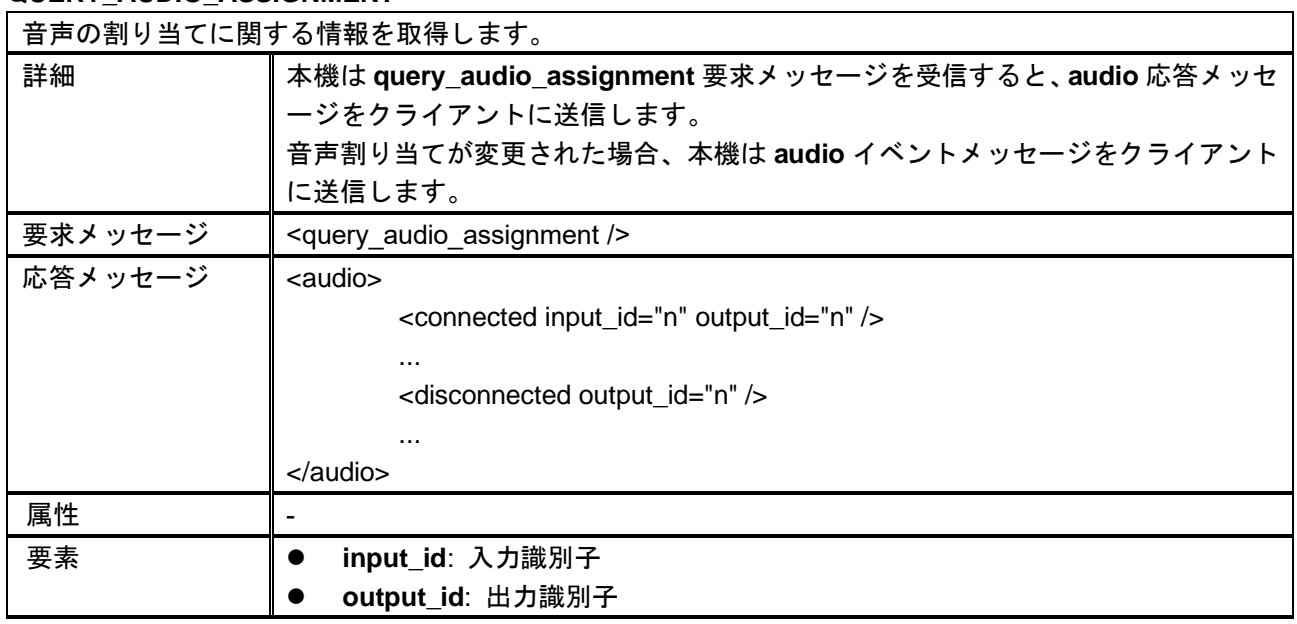

#### **AUDIO**

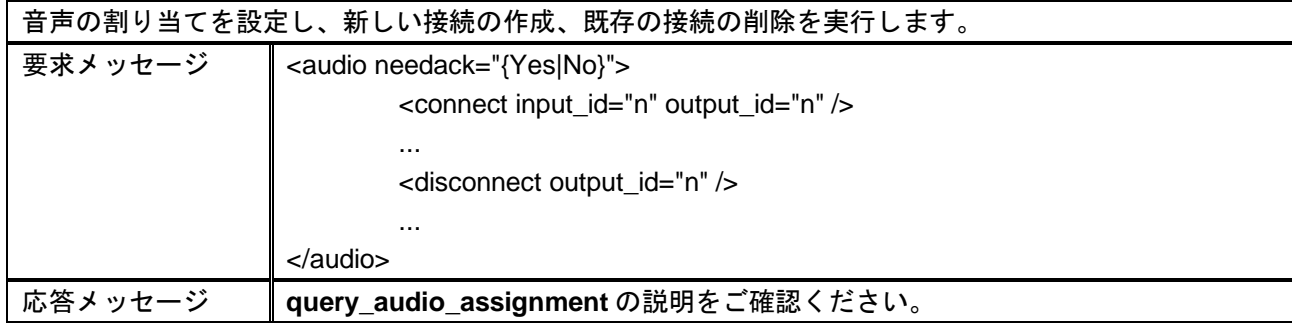

# <span id="page-27-0"></span>**2.8** その他

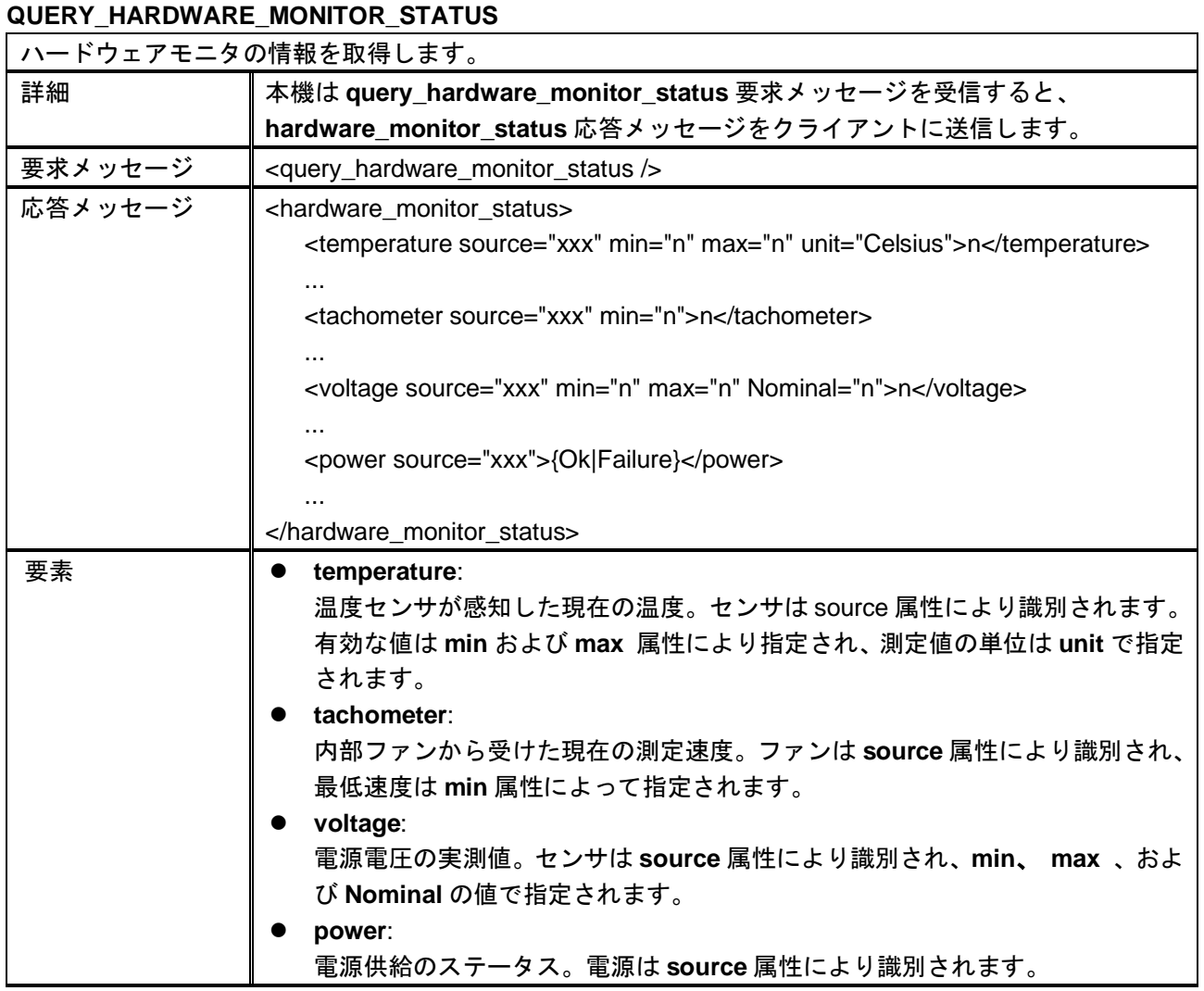

#### **STORE\_CUSTOM\_FIELD**

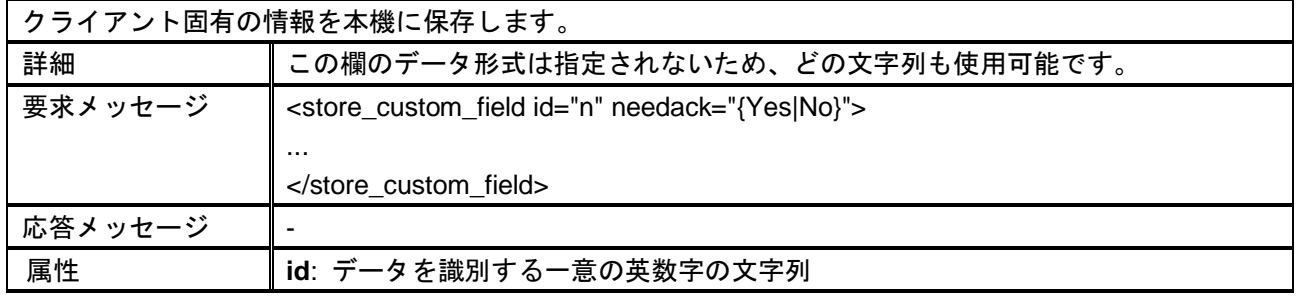

 $\overline{ }$ 

#### **QUERY\_CUSTOM\_FIELD**

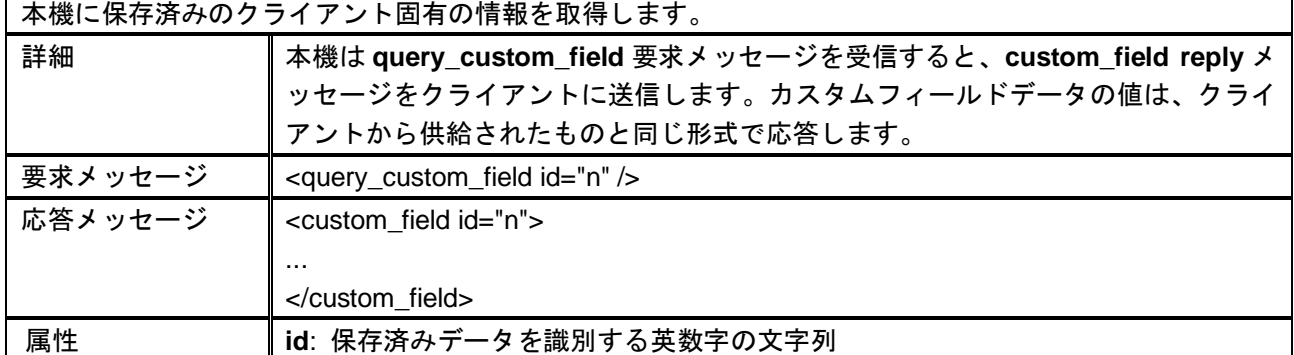

#### **ECHO**

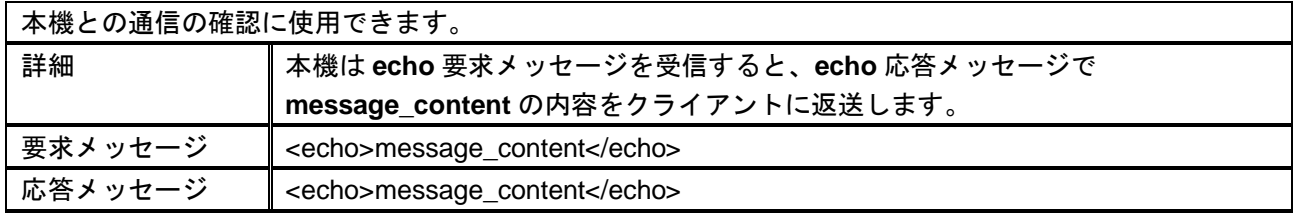

#### **REBOOT**

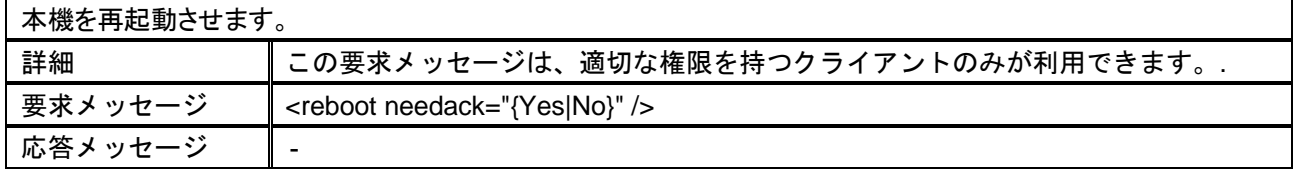

#### **SHUTDOWN**

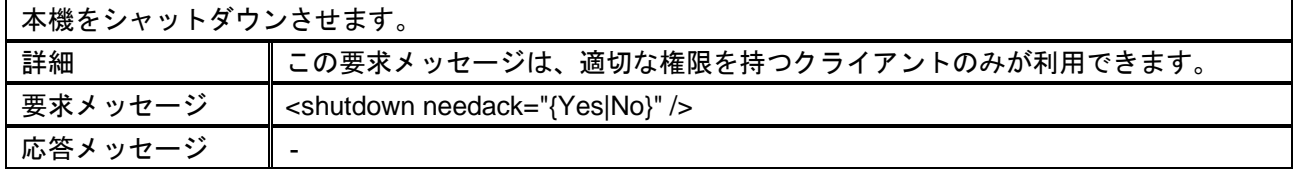

DMX300x シリーズ 取扱説明書

<コマンドガイド>

Ver.1.1.0

発行日:2022 年 8 月 1 日

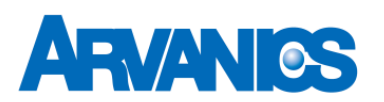

株式会社アルバニクス

本 社 〒242-0021 神奈川県大和市中央 7-9-1 **TEL:** (046) 259-6920 **FAX:** (046) 259-6930 **E-mail:** info@arvanics.com **URL:** http://www.arvanics.com